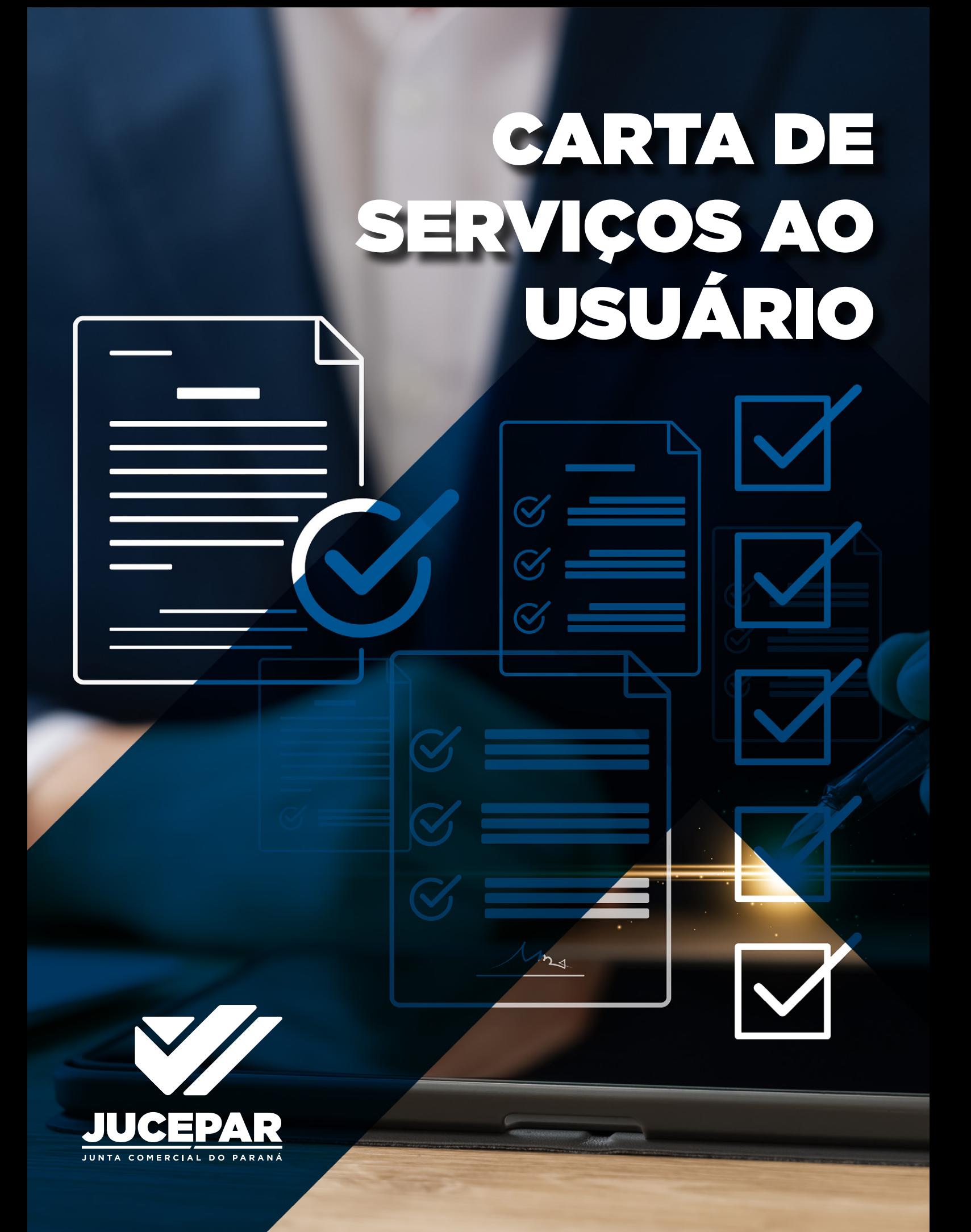

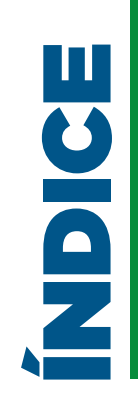

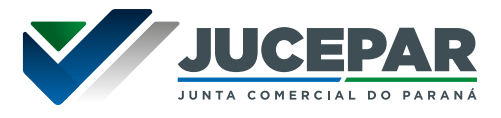

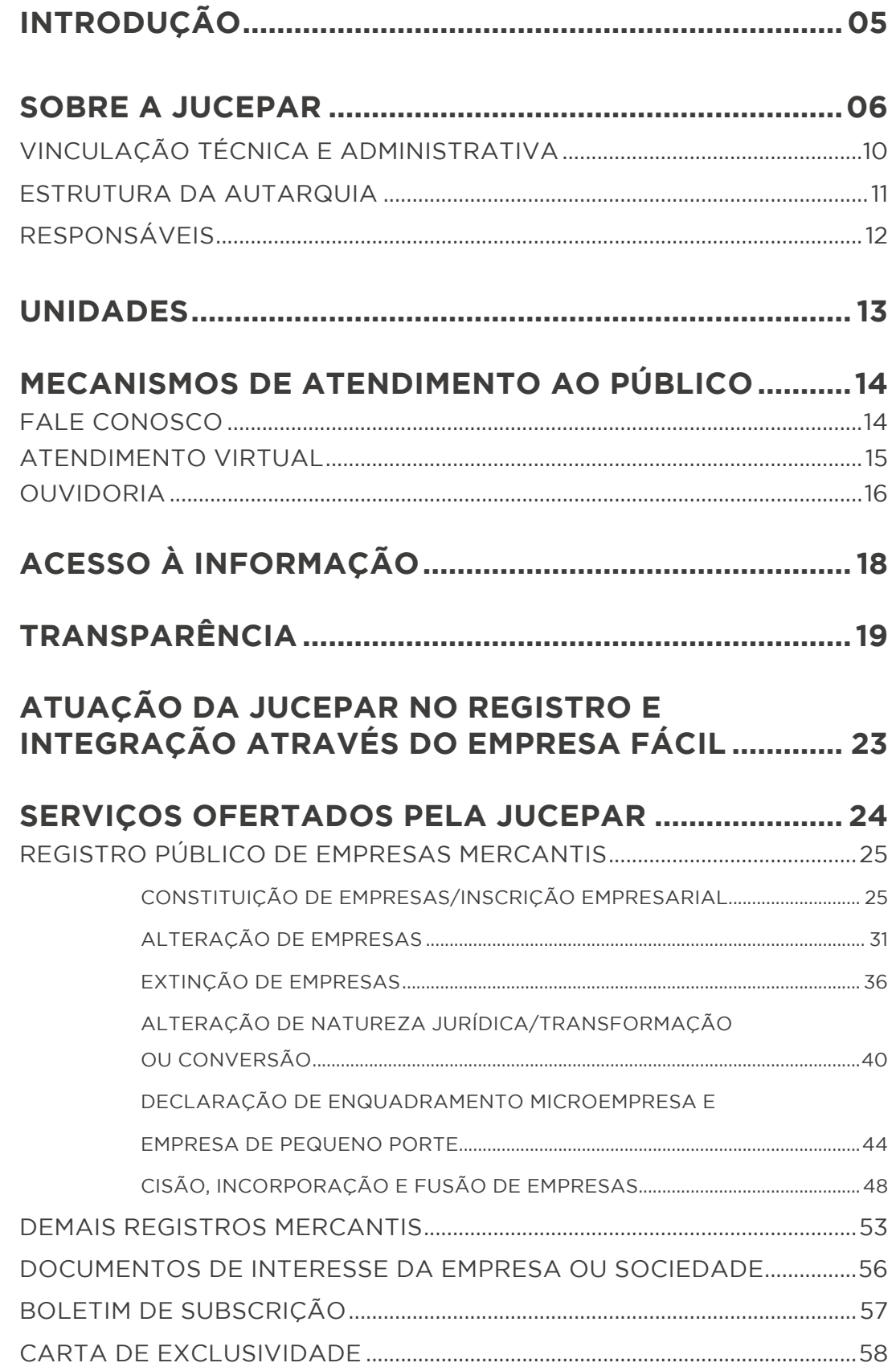

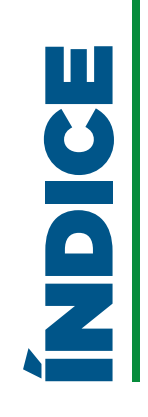

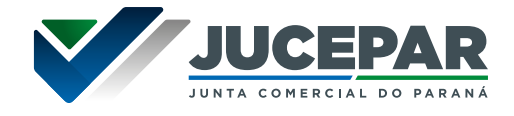

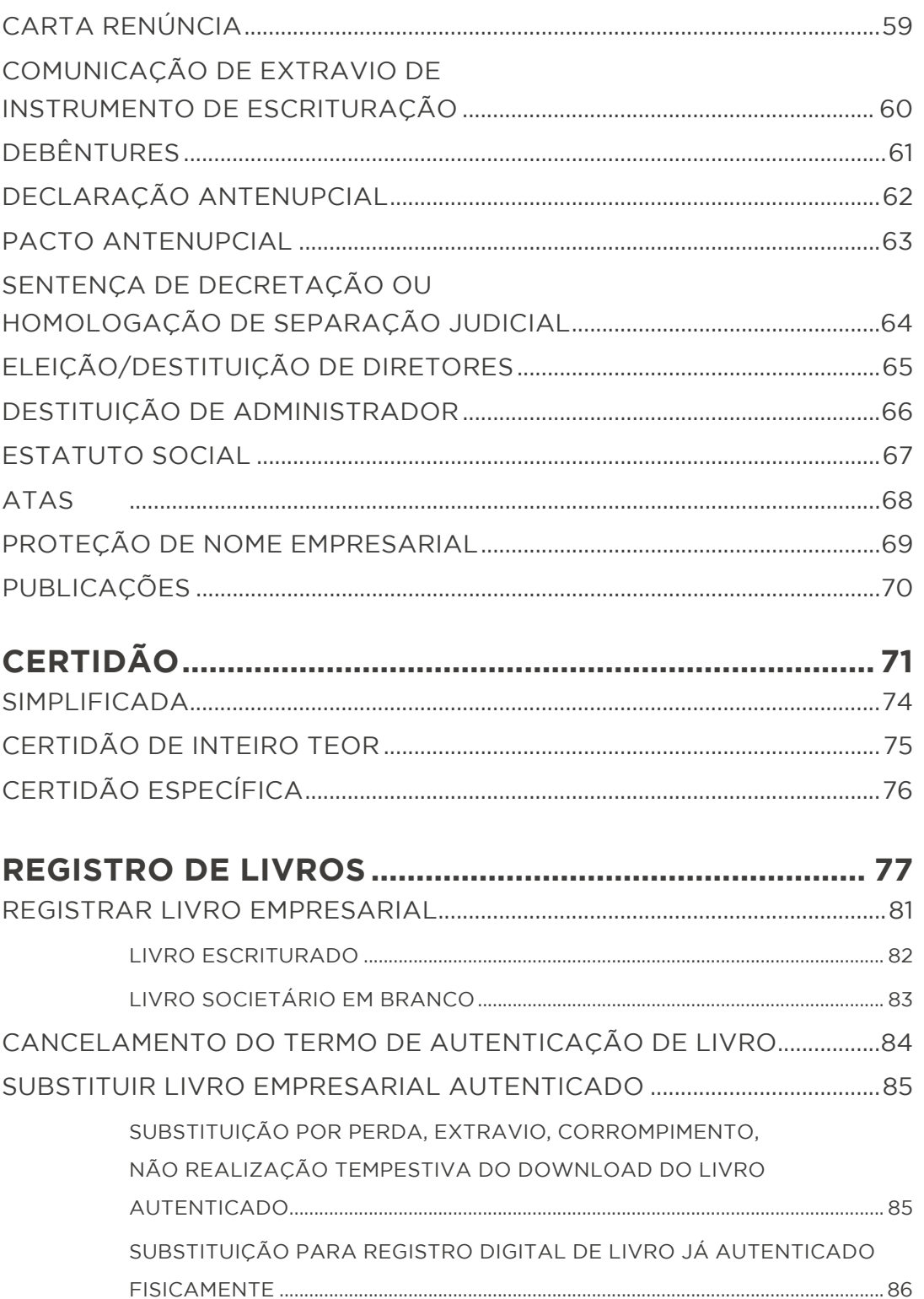

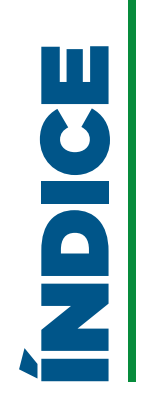

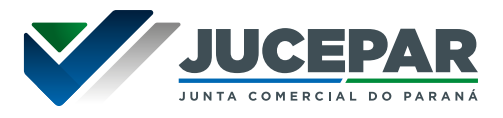

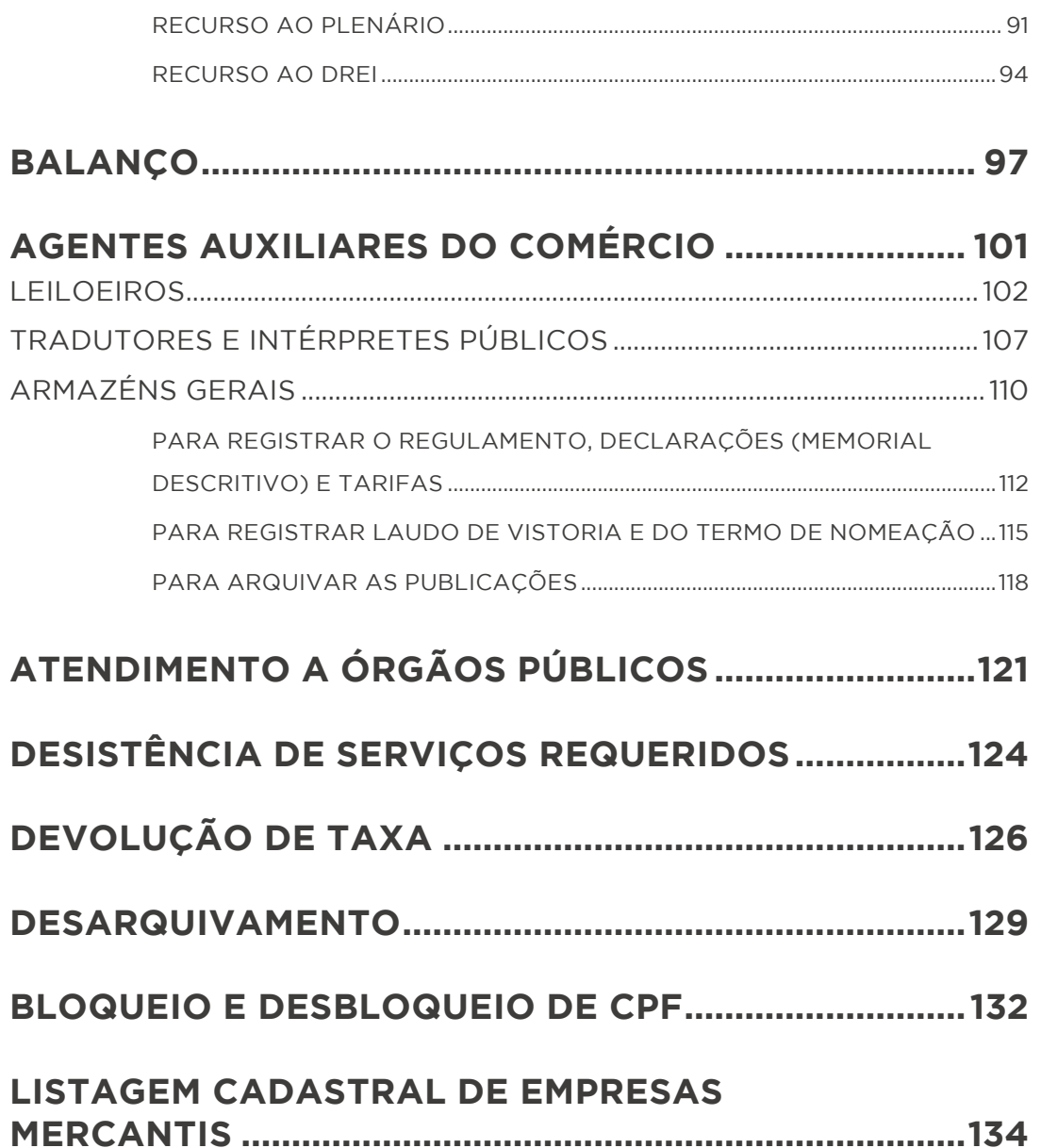

**RECURSOS [...........................................................................](#page-86-0) 87**

[PEDIDO DE RECONSIDERAÇÃO.....................................................................................](#page-87-0) 88

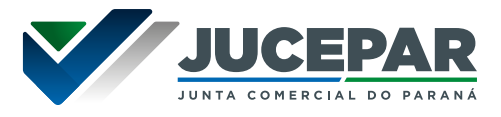

<span id="page-4-0"></span>A **Carta de Serviços ao Usuário** tem por objetivo informar o cidadão sobre os serviços prestados pelo órgão ou entidade, as formas de acesso e seus compromissos e padrões de qualidade de atendimento ao público.

**Fundamentação legal:** Lei Federal n.º 13.460/2017, de 26 de junho de 2017 que dispõe sobre participação, proteção e defesa dos direitos do usuário dos serviços públicos da administração pública.

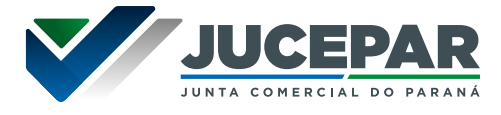

<span id="page-5-0"></span>A Junta Comercial do Paraná - Jucepar foi criada pela Lei nº 32, de 2 de julho de 1892, transformada em autarquia pela Lei nº 7.039, de 19 de outubro de 1978, regulamentada pelo Decreto nº 12.033, de 1º de setembro de 2014 e Decreto nº 8.590, de 20 de dezembro de 2017, é entidade da administração indireta do Poder Executivo Estadual, com personalidade jurídica de direito público, com patrimônio e receita próprios, autonomia administrativa e financeira.

A Jucepar tem sede e foro na cidade de Curitiba e jurisdição em todo o território do Estado do Paraná.

De acordo com o Decreto 1800/1996 a Junta Comercial tem algumas responsabilidades bem definidas no seu artigo 7º, conforme transcrito abaixo:

Art. 7º Compete às Juntas Comerciais:

I – executar os serviços de registro de empresas, neles compreendidos:

a) o arquivamento dos atos relativos à constituição, alteração, dissolução e extinção de empresas, de cooperativas, das declarações de microempresas e empresas de pequeno porte e dos atos relativos a consórcios e grupo de sociedades de que trata a Lei nº 6.404, de 15 de dezembro de 1976;

b) o arquivamento dos atos relacionados às sociedades empresárias estrangeiras autorizadas a funcionar no País;

c) o arquivamento de atos ou documentos que, por determinação legal, seja atribuído ao Registro Público de Empresas Mercantis e Atividades Afins e daqueles que possam interessar ao empresário ou às sociedades empresárias;

d) a autenticação dos instrumentos de escrituração das empresas registradas e dos agentes auxiliares do comércio, nos termos do disposto na legislação específica; e

e) a emissão de certidões dos documentos arquivados;

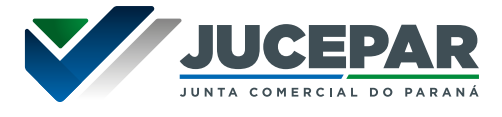

II - elaborar a tabela de preços de seus serviços, observado o disposto em ato do Departamento Nacional de Registro Empresarial e Integração da Secretaria de Governo Digital da Secretaria Especial de Desburocratização, Gestão e Governo Digital do Ministério da Economia;

III - processar, em relação aos agentes auxiliares do comércio:

a) a habilitação, nomeação, matrícula e seu cancelamento dos tradutores públicos e intérpretes comerciais;

b) a matrícula e seu cancelamento de leiloeiros, trapicheiros e administradores de armazéns-gerais;

IV - elaborar os respectivos Regimentos Internos e suas alterações, bem como as resoluções de caráter administrativo necessárias ao fiel cumprimento das normas legais, regulamentares e regimentais;

V - expedir carteiras de exercício profissional para os agentes auxiliares do comércio matriculados no Registro Público de Empresas Mercantis e Atividades Afins, observado o disposto em ato do Departamento Nacional de Registro Empresarial e Integração da Secretaria de Governo Digital da Secretaria Especial de Desburocratização, Gestão e Governo Digital do Ministério da Economia;

VI - proceder ao assentamento dos usos e práticas empresariais;

VII - prestar ao Departamento Nacional de Registro Empresarial e Integração da Secretaria de Governo Digital da Secretaria Especial de Desburocratização, Gestão e Governo Digital do Ministério da Economia as informações necessárias:

a) à organização, formação e atualização do cadastro nacional das empresas em funcionamento no País;

b) à realização de estudos para o aperfeiçoamento dos serviços de Registro Público de Empresas Mercantis e Atividades Afins;

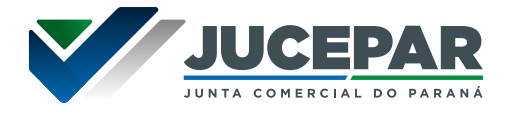

c) ao acompanhamento e à avaliação da execução dos serviços de Registro Público de Empresas Mercantis e Atividades Afins;

d) à catalogação dos assentamentos de usos e práticas empresariais procedidos; e

VIII - organizar, formar, atualizar e auditar, observado o disposto nos atos do Departamento Nacional de Registro Empresarial e Integração da Secretaria de Governo Digital da Secretaria Especial de Desburocratização, Gestão e Governo Digital do Ministério da Economia, o Cadastro Estadual de Empresas - CEE, integrante do Cadastro Nacional de Empresas - CNE.

Parágrafo único. As competências das Juntas Comerciais referentes aos agentes auxiliares do comércio, trapiches e armazéns-gerais serão exercidas nos termos do disposto neste Regulamento, na legislação específica e nos atos do Departamento Nacional de Registro Empresarial e Integração da Secretaria de Governo Digital da Secretaria Especial de Desburocratização, Gestão e Governo Digital do Ministério da Economia.

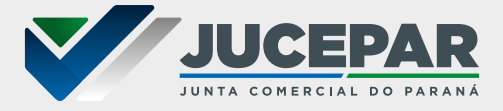

# MISSÃO

Realizar com excelência o registro público das empresas mercantis no estado do Paraná, dando garantia, publicidade, autenticidade, segurança e eficácia aos atos jurídicos.

Promover o desenvolvimento econômico paranaense por meio da informação mercantil disponibilizada com qualidade e transparência.

# VISÃO

Ser uma Instituição de referência em agilidade e eficiência no registro empresarial, impactar positivamente o ambiente de negócios mediante a integração com os demais órgãos competentes e melhoria contínua dos sistemas de gestão.

# VALORES

Ética, comprometimento, profissionalismo, conhecimento técnico e jurídico, celeridade, cordialidade, idoneidade, bem servir à sociedade, inovação, transparência, agregar valor na cadeia produtiva e zelo ao patrimônio público e privado.

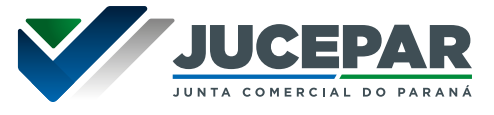

# <span id="page-9-0"></span>VINCULAÇÃO TÉCNICA E ADMINISTRATIVA:

A Junta Comercial é subordinada tecnicamente ao DREI (Departamento Nacional de Registro Empresarial e Integração) e administrativamente ao Governo do Estado do Paraná, com controle finalístico executado pela SEIC (Secretaria de Estado da Indústria, Comércio e Serviços).

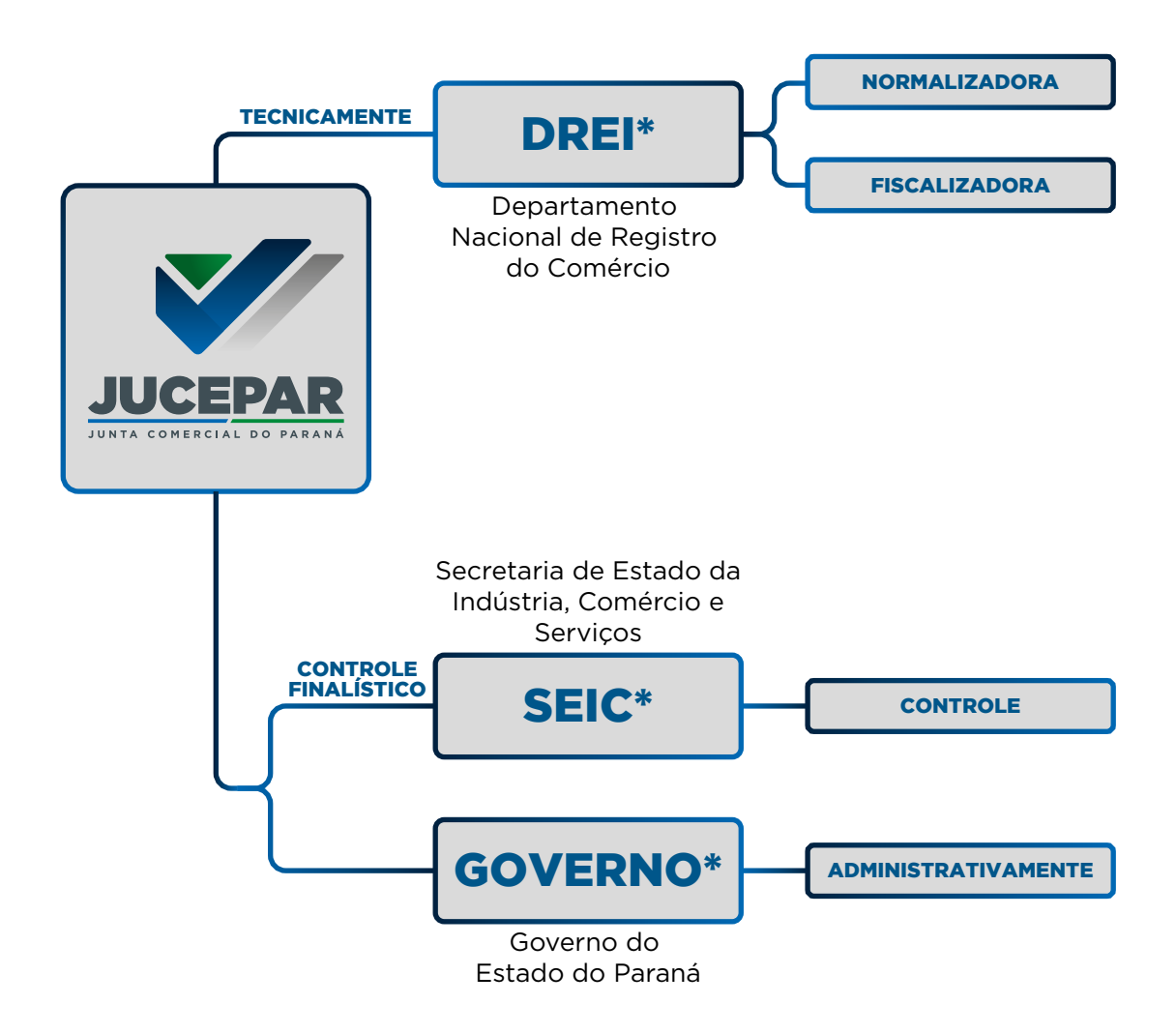

*O diagrama acima se encontra em conformidade com o Decreto 1.800/96 e com a Lei Estadual 7.039/1978 alterada pela Lei Estadual 21.388/2023.*

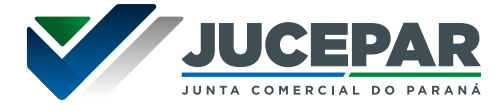

#### <span id="page-10-0"></span>ESTRUTURA DA AUTARQUIA:

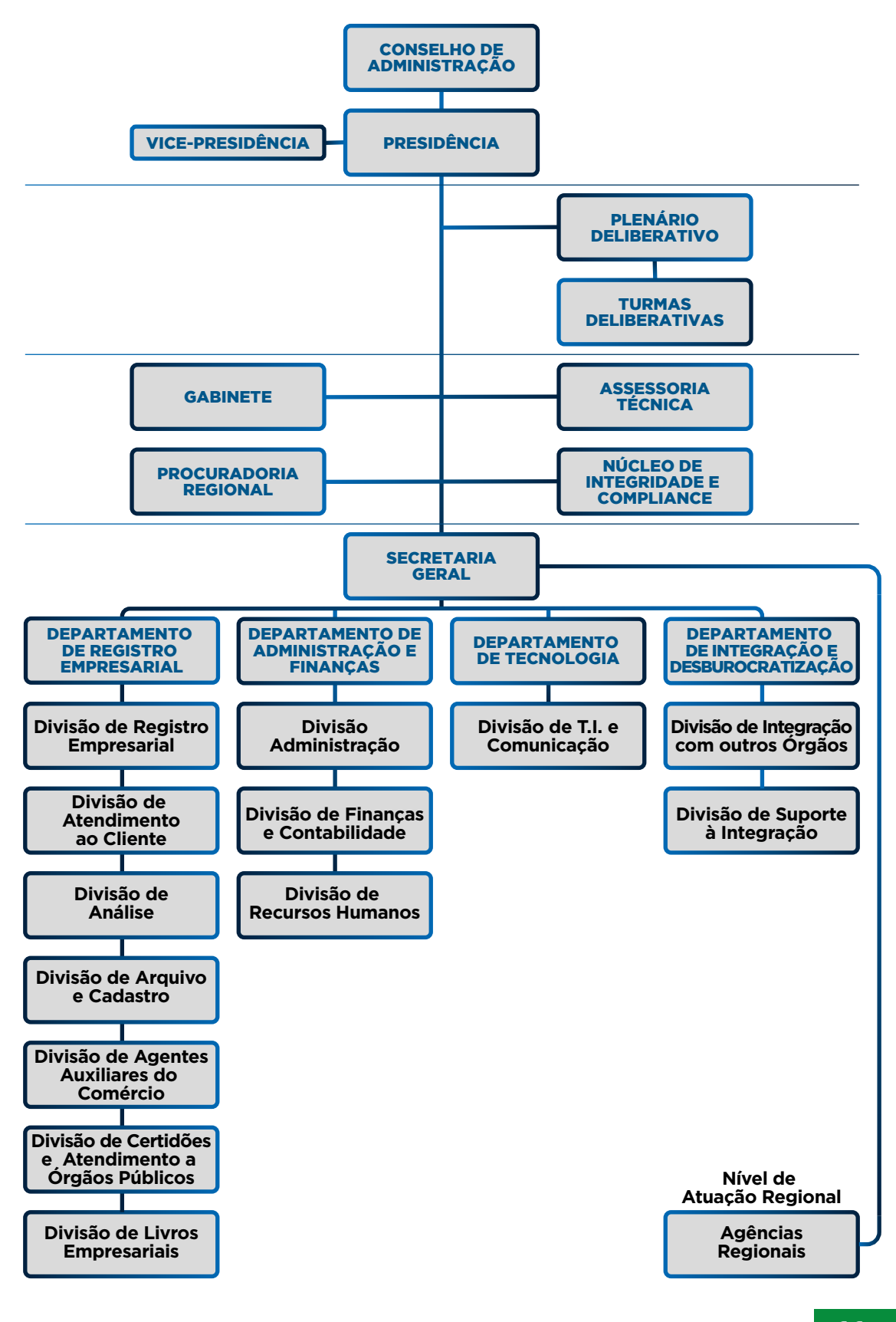

CARTA DE SERVIÇOS AO USUÁRIO **JUCEPAR 11**

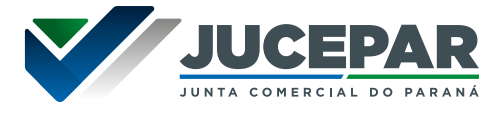

### <span id="page-11-0"></span>RESPONSÁVEIS:

**MARCOS SEBASTIÃO RIGONI DE MELLO** Presidente

**SEBASTIÃO MOTA** Vice-Presidente

**LEANDRO MARCOS RAYSEL BISCAIA** Secretário-Geral

**MARCUS VINICIUS TADEU PEREIRA** Procurador Regional

**JULIANE MACHADO DA FONSECA NASCIMENTO** Subprocuradora

**BRUNO PURCKOTE GONÇALVES** Coordenador de Administração e Finanças

**REJANE DO AMARAL SEVERINO** Coordenadora de Registro Mercantil

**VALDECIR PROENÇA PEREIRA** Coordenador Adjunto do Registro Mercantil

**IDERVAN CAETANO** Coordenador de Tecnologia e Integração

**FERNANDA LIANNA WILL** Coordenadora Adjunta de Tecnologia e Integração

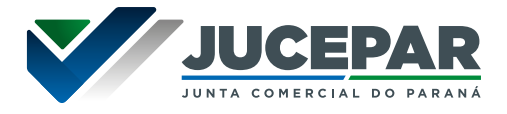

### <span id="page-12-0"></span>**Jucepar - Sede:**

Rua Barão do Serro Azul, 316 - Centro - 80.020-180 Curitiba – PR Telefone: (41) 3310-3410

### **Demais Unidades:**

Acesse a lista das "Agências Regionais" Disponível no site Institucional da Jucepar:

[www.juntacomercial.pr.gov.br/Pagina/UNIDADES-DE-](https://www.juntacomercial.pr.gov.br/Pagina/UNIDADES-DE-ATENDIMENTO-Agencias-Regionais)[ATENDIMENTO-Agencias-Regionais](https://www.juntacomercial.pr.gov.br/Pagina/UNIDADES-DE-ATENDIMENTO-Agencias-Regionais)

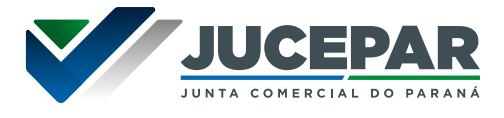

<span id="page-13-0"></span>A Junta Comercial do Paraná possui três canais oficiais para o atendimento aos cidadãos.

# **FALE CONOSCO:**

É o serviço que possibilita entrar em contato com a Junta Comercial do Paraná para tirar dúvidas com relação aos servicos prestados.

Disponível no site da Jucepar, aba "Contato". Possui um campo para seleção do serviço a ser tratado, a fim de direcionar o atendimento ao setor responsável. Caso não encontre a opção mais adequada ao seu questionamento, utilize a opção "outros assuntos".

Ao finalizar o preenchimento com as informações de usuário, um número de protocolo será enviado ao e-mail informado para acompanhamento da solicitação e recebimento das respostas.

### **Quem pode utilizar esse serviço:**

Qualquer pessoa interessada;

### **Como acessar o serviço:**

Site Institucional da Jucepar: [www.juntacomercial.pr.gov.br](http://www.juntacomercial.pr.gov.br)

# **Requisitos para utilizar o portal e serviços:**

Ter acesso à internet;

# **Previsão do prazo máximo de atendimento:**

A resposta será enviada por e-mail em até três dias úteis.

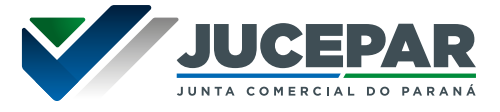

# <span id="page-14-0"></span>**Forma de prestação do serviço:**

Este atendimento está disponível via internet, 24 horas por dia, 7 dias por semana.

# **Acesso direto ao serviço no site Institucional da Jucepar:**

[www.juntacomercial.pr.gov.br/webservices/jucepar/](https://www.juntacomercial.pr.gov.br/webservices/jucepar/faleconosco) [faleconosco](https://www.juntacomercial.pr.gov.br/webservices/jucepar/faleconosco)

# **ATENDIMENTO VIRTUAL:**

Disponível no Empresa Fácil Paraná, o usuário pode utilizar o "Atendimento Online" para conversar com um de nossos atendentes. É um serviço indicado para o esclarecimento de dúvidas pontuais ou orientações gerais. Caso a demanda seja por tratativas internas ou de correção de sistema, o usuário será orientado a utilizar o Fale Conosco citado anteriormente.

### **Quem pode utilizar esse serviço:**

Qualquer pessoa interessada;

# **Como acessar o serviço:**

O serviço é disponibilizado no Empresa Fácil: www.empresafacil.pr.gov.br

# **Requisitos para utilizar o portal e serviços:**

Ter acesso à internet;

# **Previsão do prazo máximo de atendimento:**

O atendimento é virtual, em tempo real.

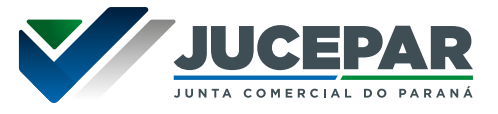

# <span id="page-15-0"></span>**Forma de prestação do serviço:**

Exclusivamente online e disponível em dias úteis, das 8:30h às 16:00h.

# **Acesso direto ao serviço no site Institucional da Jucepar:**

[www.empresafacil.pr.gov.br](https://www.empresafacil.pr.gov.br/)

# **OUVIDORIA:**

A Ouvidoria da Junta Comercial do Paraná tem como objetivo principal intermediar as relações entre os cidadãos e a entidade, prestando informações e buscando soluções para as questões levantadas de forma imparcial e independente.

É um canal disponível no site da Jucepar, na aba "Contato", para que os cidadãos se manifestem por meio de sugestões, denúncias, reclamações, elogios e/ou solicitação de informações (Lei de Acesso à Informação — LAI). Também atua como última instância no acolhimento de reclamações tratadas pelo FALE CONOSCO em que o usuário não ficou satisfeito com a solução. Neste caso, é necessário informar o nome completo, telefone, e-mail e, no campo "Reivindicação", indicar o número do Protocolo do Fale Conosco aberto anteriormente, bem como descrever a dúvida e/ou reclamação com informações detalhadas sobre a situação.

### **Quem pode utilizar esse serviço:**

Qualquer pessoa interessada;

# **Como acessar o serviço:**

O serviço é disponibilizado no site Institucional da Jucepar.

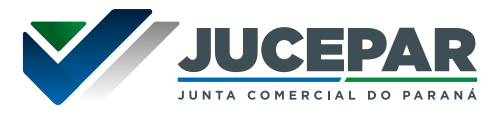

# **Requisitos para utilizar o portal e serviços:**

Ter acesso à internet;

#### **Previsão do prazo máximo de atendimento:**

Os prazos para resposta da ouvidoria seguem a Resolução Plenária nº 06/2019, sendo em até 5 dias em relação a manifestações contendo solicitações, informações e orientações, cuja resposta possa ser dada de imediato e em até 20 dias em relação às demais manifestações, com possibilidade de prorrogação justificada por mais 10 dias. O acompanhamento da resposta é feito através do protocolo de atendimento e código de acesso.

### **Forma de prestação do serviço:**

Este atendimento está disponível via internet, 24 horas por dia, 7 dias por semana.

### **Acesso direto ao serviço no site Institucional da Jucepar:**

[www.juntacomercial.pr.gov.br/Pagina/Fale-com-o-Ouvidor](https://www.juntacomercial.pr.gov.br/Pagina/Fale-com-o-Ouvidor)

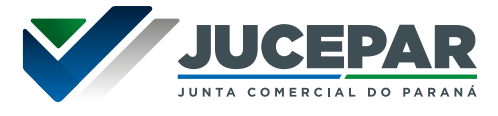

<span id="page-17-0"></span>O site institucional da Jucepar fornece ao usuário possibilidade de acesso às informações de:

**Atos Decisórios:** relação mensal de processos deferidos, indeferidos ou em exigência.

**Leiloeiros:** relação atualizada de leiloeiros matriculados e aptos para realizar leilões.

**Tradutores públicos:** relação de tradutores públicos matriculados na Jucepar.

**Manuais de registro:** relação de arquivos com manuais de registro de empresa aprovados pelo DREI.

**Empresas PR:** o sistema possibilita pesquisar quantas empresas abriram ou encerraram as atividades, em determinado mês ou ano, cidade ou região geográfica. Também possibilita pesquisar o volume de empresas abertas ou fechadas por seção da Classificação Nacional de Atividades Econômicas (CNAE).

**Acesso direto ao serviço no site Institucional da Jucepar:** 

[www.juntacomercial.pr.gov.br/Pagina/EMPRESAS-PR](https://app.powerbi.com/view?r=eyJrIjoiOGYxMjI1MmQtNDYzYS00ZTcyLTk0NzMtMDA1NzQ1ODI5MDhjIiwidCI6IjU5NzY0ZDljLTk5OTMtNDNhZS1iYjRlLTg3YzQ3MDJhNmQ2NyJ9&pageName=ReportSection)

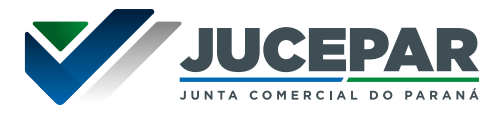

<span id="page-18-0"></span>**Transparência Temática:** A partir desta página são disponibilizados conjuntos de informações, individualizadas, da transparência das instituições e unidades do Governo do Paraná. A pesquisa é orientada pelo nome do órgão, escolhido no menu abaixo. Além dos temas comuns a todos - Consultas Detalhadas de Despesas, Contratos, Convênios, Estrutura Organizacional, Licitações, Pagamentos Efetuados, Relação de Servidores, Remuneração, Situação Fornecedores e Viagens - estão acessíveis outros que sejam específicos de um deles.

# **Acesso direto ao serviço no site Institucional da Jucepar:**

[www.transparencia.pr.gov.br/pte/informacoes/](http://www.transparencia.pr.gov.br/pte/informacoes/portalInstitucional/JUCEPAR/3) [portalInstitucional/JUCEPAR/3](http://www.transparencia.pr.gov.br/pte/informacoes/portalInstitucional/JUCEPAR/3)

**Convênios, Termos de Cooperação e Afins:** Nessa página estão disponibilizados todos os convênios e termos de cooperação da Jucepar, constando os seguintes dados: Conveniente, município, tipo, objeto, início e término de vigência, íntegra do documento e publicação no DIOE.

# **Acesso direto ao serviço no site Institucional da Jucepar:**

### [www.juntacomercial.pr.gov.br/Pagina/CONVENIOS-](https://www.juntacomercial.pr.gov.br/Pagina/CONVENIOS-TERMOS-DE-COOPERACAO-E-AFINS)[TERMOS-DE-COOPERACAO-E-AFINS](https://www.juntacomercial.pr.gov.br/Pagina/CONVENIOS-TERMOS-DE-COOPERACAO-E-AFINS)

**Tratamento de Dados Pessoais:** Conforme disposto no caput do art. 1º e no art. 4º da Resolução CGE nº 13/2021, foi publicada, em 23/11/2021, Portaria 122/2021, contendo a designação do servidor encarregado pelo tratamento de Dados Pessoais, no âmbito da Jucepar, revogando a nomeação anterior constante da Portaria 076/2021.

# **Acesso direto ao serviço no site Institucional da Jucepar:**

[www.juntacomercial.pr.gov.br/Pagina/Tratamento-de-](https://www.juntacomercial.pr.gov.br/Pagina/Tratamento-de-Dados-Pessoais)[Dados-Pessoais](https://www.juntacomercial.pr.gov.br/Pagina/Tratamento-de-Dados-Pessoais)

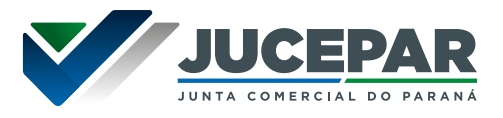

**Colégio de Vogais da Junta Comercial do Paraná:** Em atendimento a Instrução Normativa CGE nº 07/2023 há disponibilização das informações relacionadas ao Colégio de Vogais da Junta Comercial do Paraná: vocalato, composição e remuneração.

# **Acesso direto ao serviço no site Institucional da Jucepar:**

[www.juntacomercial.pr.gov.br/Pagina/COLEGIO-DE-](https://www.juntacomercial.pr.gov.br/Pagina/COLEGIO-DE-VOGAIS-JUNTA-COMERCIAL-DO-PARANA)[VOGAIS-JUNTA-COMERCIAL-DO-PARANA](https://www.juntacomercial.pr.gov.br/Pagina/COLEGIO-DE-VOGAIS-JUNTA-COMERCIAL-DO-PARANA)

**Produtividade dos Vogais:** Em atendimento à Resolução Conjunta SEAP/Jucepar nº 01/2021, art. 5º, publicada no Diário Oficial do Estado, Edição 10991, em 04/08/2021, Power BI com o Relatório de Produtividade dos Vogais.

# **Acesso direto ao serviço no site Institucional da Jucepar:**

[www.juntacomercial.pr.gov.br/Pagina/PRODUTIVIDADE-](https://www.juntacomercial.pr.gov.br/Pagina/PRODUTIVIDADE-ANALISE-DE-PROCESSOS-VOGAIS)[ANALISE-DE-PROCESSOS-VOGAIS](https://www.juntacomercial.pr.gov.br/Pagina/PRODUTIVIDADE-ANALISE-DE-PROCESSOS-VOGAIS)

**Pagamento de Jetons:** Demonstrativo do pagamento mensal de JETONS, estabelecido através da Lei Ordinária 20221 de 26/05/20, que busca aumentar a transparência sobre a remuneração dos agentes públicos, passando a exigir a divulgação, no Portal da Transparência, dos valores recebidos, incluindo subsídio, vencimento, carga horária, gratificações, auxílios, adicionais, ajudas de custo, "jetons" e quaisquer outras vantagens pecuniárias, de caráter indenizatório ou não, de maneira nominal e individualizada.

**Acesso direto ao serviço no site Institucional da Jucepar:** 

[www.juntacomercial.pr.gov.br/Pagina/Pagamento-de-Jetons](https://www.juntacomercial.pr.gov.br/Pagina/Pagamento-de-Jetons)

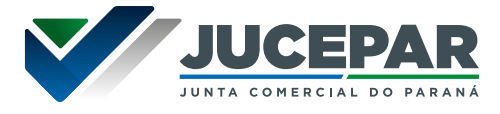

**Relatórios Contábeis e Financeiros:** Disponibilização dos relatórios contábeis e financeiros, extrato de contas e transferências de recursos da Jucepar.

# **Acesso direto ao serviço no site Institucional da Jucepar:**

[www.juntacomercial.pr.gov.br/Pagina/Relatorios-](https://www.juntacomercial.pr.gov.br/Pagina/Relatorios-Contabeis-Financeiros)[Contabeis-Financeiros](https://www.juntacomercial.pr.gov.br/Pagina/Relatorios-Contabeis-Financeiros)

**Relatórios Estatísticos:** Relatórios estatísticos de empresas do Paraná, contém: constituições, alterações e extinções de matriz e filial.

**Acesso direto ao serviço no site Institucional da Jucepar:** 

[www.juntacomercial.pr.gov.br/Pagina/Relatorios-](https://www.juntacomercial.pr.gov.br/Pagina/Relatorios-Estatisticos-Jucepar)[Estatisticos-Jucepar](https://www.juntacomercial.pr.gov.br/Pagina/Relatorios-Estatisticos-Jucepar)

**Relatórios da Ouvidoria e Transparência:** São disponibilizados os relatórios anuais da ouvidoria da Jucepar, o plano de trabalho anual do agente de transparência e o plano de trabalho anual do agente de ouvidoria.

**Acesso direto ao serviço no site Institucional da Jucepar:** 

[www.juntacomercial.pr.gov.br/Pagina/Relatorios-da-](https://www.juntacomercial.pr.gov.br/Pagina/Relatorios-da-Ouvidoria-e-Transparencia)[Ouvidoria-e-Transparencia](https://www.juntacomercial.pr.gov.br/Pagina/Relatorios-da-Ouvidoria-e-Transparencia)

**Relatórios de Compliance e Controle Interno:** Refere-se ao plano de trabalho anual do agente de compliance e do agente de controle interno.

**Acesso direto ao serviço no site Institucional da Jucepar:** 

[www.juntacomercial.pr.gov.br/Pagina/Relatorios-do-](https://www.juntacomercial.pr.gov.br/Pagina/Relatorios-do-Compliance-e-Controle-Interno)[Compliance-e-Controle-Interno](https://www.juntacomercial.pr.gov.br/Pagina/Relatorios-do-Compliance-e-Controle-Interno)

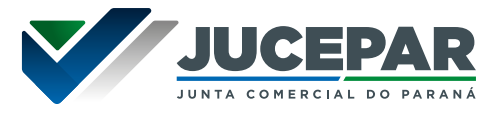

**Concursos e Processos Seletivos:** Disponibiliza os editais de concursos da autarquia.

### **Acesso direto ao serviço no site Institucional da Jucepar:**

[www.juntacomercial.pr.gov.br/Pagina/Concursos-e-](https://www.juntacomercial.pr.gov.br/Pagina/Concursos-e-Processos-Seletivos)[Processos-Seletivos](https://www.juntacomercial.pr.gov.br/Pagina/Concursos-e-Processos-Seletivos)

**LGPD - Lei Geral de Proteção de Dados:** São disponibilizadas informações sobre a Lei Geral de Proteção de Dados (LGPD), Lei n. 13.709, de 14 de agosto de 2018, e sua aplicabilidade na Jucepar.

**Acesso direto ao serviço no site Institucional da Jucepar:** 

[www.juntacomercial.pr.gov.br/Pagina/LGPD-Lei-Geral](https://www.juntacomercial.pr.gov.br/Pagina/LGPD-Lei-Geral-de-Protecao-de-Dados)[de-Protecao-de-Dados](https://www.juntacomercial.pr.gov.br/Pagina/LGPD-Lei-Geral-de-Protecao-de-Dados)

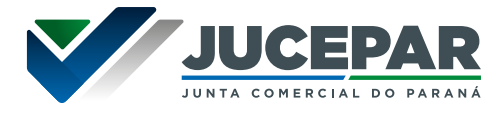

<span id="page-22-0"></span>Com o objetivo de diminuir o tempo e o custo, de simplificar, de integrar, de desburocratizar e de racionalizar os procedimentos de registro e de legalização empresarial no âmbito da União, dos Estados e dos Municípios, foi publicada a Lei Ordinária 11.598/07, que criou a Rede Nacional para a Simplificação do Registro e da Legalização de Empresas e Negócios – Redesim.

A Redesim é uma rede de sistemas informatizados necessários para registrar e legalizar empresas e negócios, tanto no âmbito da União como dos Estados e Municípios.

Todo esse processo informatizado, linear e único é composto pelos sistemas das instituições que dele participam com comunicação automática. Entre os parceiros, encontramse os órgãos de registro (Juntas Comerciais, Cartórios de Registro Civil de Pessoas Jurídicas e OAB), as administrações tributárias no âmbito federal, estadual e municipal e os órgãos licenciadores, em especial o Corpo de Bombeiros, a Vigilância Sanitária e o Meio Ambiente.

Dessa forma, além de funções inerentes ao registro público, a Junta Comercial também passou a atuar como gestora do Integrador Estadual, sistema responsável pela integração de dados de consulta prévia de nome e endereço, registro, inscrição e licenciamento da empresa.

Em 2014 o Paraná adotou o Empresa Fácil para atendimento à Redesim, objetivando a integração de dados entre os Órgãos e aos serviços ofertados pela Jucepar.

O sistema integrador facilita a comunicação e unificação entre os dados cadastrais de processos e serviços da Receita Federal do Brasil e os diversos órgãos Estaduais e Municipais que participam do processo e as disponibiliza na rede mundial de computadores – Internet em um ambiente integrado, interativo e de fácil acesso.

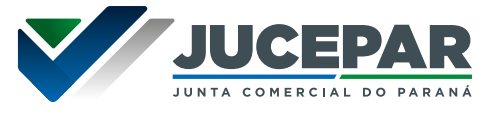

<span id="page-23-0"></span>A seguir apresentamos os serviços oferecidos pela Junta Comercial do Paraná e a forma de acesso.

Em nosso site Institucional apresentamos manuais de utilização dos nossos serviços:

# **Acesso direto ao serviço no site Institucional da Jucepar:**

[www.juntacomercial.pr.gov.br/Pagina/PASSO-PASSO](https://www.juntacomercial.pr.gov.br/Pagina/PASSO-PASSO)

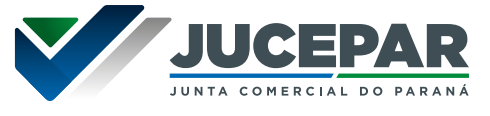

# <span id="page-24-0"></span>REGISTRO PÚBLICO DE EMPRESAS MERCANTIS

O registro empresarial objetiva garantir publicidade, autenticidade, segurança e eficácia aos atos jurídicos das empresas, inserindo e atualizando suas informações, na forma de cadastro.

# CONSTITUIÇÃO DE EMPRESAS/INSCRIÇÃO EMPRESARIAL

A inscrição do Empresário ou da Sociedade Empresária ou Cooperativa é condição de regularidade, pré-requisito para o início das atividades, e se dá com o registro no Órgão competente.

### **Tipos Jurídicos mais comuns:**

**Empresário Individual:** indivíduo que exerce, em nome próprio e individualmente, atividade econômica organizada para a produção ou a circulação de bens ou de serviços.

**Sociedade Empresária Limitada (LTDA):** Natureza jurídica em que a responsabilidade dos sócios é limitada e que pode ser constituída por uma (unipessoal) ou mais pessoas. A unipessoalidade poderá ocorrer na constituição, na alteração contratual através da saída de sócios, e também decorrer de processos de transformação, fusão, cisão, etc.

**Sociedade Anônima:** Natureza jurídica cujo capital é dividido em ações, sendo a responsabilidade dos acionistas limitada ao preço de emissão das ações subscritas ou adquiridas. Rege-se pela lei Federal nº 6.404 de 15 de dezembro de 1976.

**Cooperativas:** Apesar de, independentemente de seu objeto, serem consideradas sempre 'simples', a legislação determina que o seu registro seja efetuado no registro público de empresas mercantis. As Cooperativas possuem como características, dentre outras, a variabilidade ou a

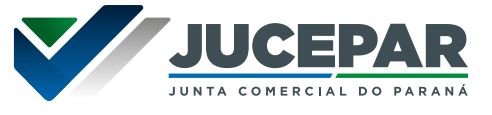

dispensa de capital social, a limitação do valor da soma de quotas de capital social que cada sócio poderá tomar e a intransferibilidade das quotas, ainda que por herança. Além disso, a responsabilidade dos sócios poderá ser limitada ou ilimitada.

# **Requisitos, documentos, formas e informações necessárias para acessar o serviço:**

# **Quem pode utilizar esse serviço:**

De acordo com o código civil, podem abrir empresa todos os que estiverem em pleno gozo da capacidade civil e não forem legalmente impedidos.

- Maior de 18 anos, brasileiro (a) ou estrangeiro (a), observadas as vedações legais;
- Menor de 18 anos emancipado (a), representado (a) ou assistido (a) pelos pais ou tutor; nesse caso excetuando-se

Nos termos do Código Civil, o **incapaz** não pode se inscrever como Empresário Individual, ainda que representado ou assistido, o incapaz poderá meramente "continuá-lo" (art. 974 caput e §1°).

• Pessoa jurídica brasileira ou estrangeira, observadas as vedações legais.

### **Como acessar o serviço:**

O serviço é disponibilizado no Empresa Fácil acessando: www.empresafacil.pr.gov.br

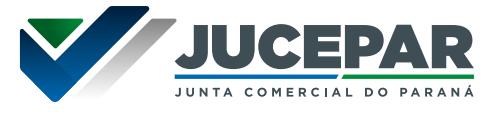

# **Requisitos para utilizar o portal e serviços:**

- Ter acesso à internet;
- Cadastro na conta gov.br;

# **Documentos:**

Para consultar os Manuais de Arquivamento e as Instruções Normativas em vigor, acesse: www.juntacomercial.pr.gov.br/Pagina/Manuais-de-Arquivamento

# **Principais etapas para processamento do serviço**

# **1. Consulta de Viabilidade:**

A consulta de viabilidade pode ser em alguns casos apenas especulativa, as informações inseridas são importantes tanto para a análise da consulta prévia como para a formalização da empresa. A consulta de viabilidade envolve:

a) **Endereço:** Verificar a possibilidade de exercício da (s) atividade (s) econômica (s) a ser (em) desenvolvida (s) pelo Empresário ou pela Sociedade no endereço escolhido. Essa análise é feita pela Prefeitura do Município onde a empresa será domiciliada. A análise locacional tem o prazo médio 2 (dois) dias úteis, dependendo de cada município.

b) **Nome:** Verificar a existência de empresas constituídas com nomes idênticos àquele pretendido. A análise de nome, em regra, é feita automaticamente através do banco de dados da Jucepar.

O sistema irá disponibilizar um número de protocolo para andamento e acompanhamento do processo.

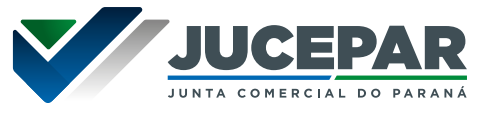

# **2. Documento Básico de Entrada (DBE):**

Acessar o portal Redesim, da Receita Federal, para preenchimento do formulário. Informe os dados e faça a transmissão da solicitação.

# **3. Preencher a Ficha de Cadastro Nacional (FCN):**

Essa etapa requer coleta de dados para a Jucepar, então, retornar ao Empresa Fácil para preenchimento dos dados e transmissão da FCN.

# **4. Recolhimento da taxa**

O sistema irá disponibilizar o botão para gerar a taxa do processo, o valor depende da natureza jurídica da empresa.

Para consultar a tabela de preços dos serviços de Registro Mercantil praticados pela Junta Comercial do Paraná, acesse:

[www.juntacomercial.pr.gov.br/Pagina/Tabela-de-precos](http://www.juntacomercial.pr.gov.br/Pagina/Tabela-de-precos)

# **5. Protocolo Eletrônico:**

O processo deve ser assinado e protocolado eletronicamente dentro do Empresa Fácil mediante compensação do pagamento.

As assinaturas são coletadas eletronicamente, através do certificado A1 ou A3, ou pela conta do gov.br.

# **6. Documentação perante os demais Órgãos**

Assim que autenticado o processo na Junta Comercial será habilitado no Empresa Fácil as demais áreas de interesse da empresa e dos órgãos, como inscrição municipal, solicitação de alvará, licença sanitária, vistoria de Bombeiros, inscrição estadual, IAT (se for o caso).

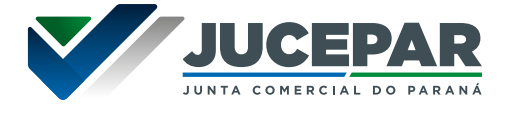

Além disso, o documento chancelado ficará disponível para download, na consulta de protocolo, pelo período de 30 dias.

# **Previsão do prazo máximo para a prestação do serviço**

Em conformidade com a Lei 8.934, de 18 de novembro de 1994 (art. 41, parágrafo único e Art. 42, §2º) os processos possuem os seguintes prazos de análise:

- Decisão singular possuem o prazo de 2 (dois) dias úteis;
- Decisão colegiada possuem o prazo de 5 (cinco) dias úteis.

Para maiores detalhes acesse a tabela de prazos: [www.juntacomercial.pr.gov.br/Pagina/prazos](http://www.juntacomercial.pr.gov.br/Pagina/prazos)

# **Prioridades de atendimento**

Os processos são tratados por ordem de protocolização (chegada).

# **Forma de prestação do serviço**

Exclusivamente online e disponível 24 horas por dia no Empresa Fácil.

### **Locais e formas para o usuário apresentar eventual manifestação sobre a prestação do serviço.**

**• Processos em andamento dentro do Empresa Fácil:**  o sistema enviará notificações de cada andamento do protocolo (criação, status – em exigência, deferido, indeferido) através do email cadastrado na solicitação do processo.

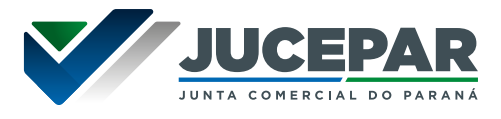

- **• Dúvidas sobre exigência(s):** em caso de dúvidas acerca de exigência(s), o sistema disponibiliza o "Esclarecer Exigência" para que o usuário entre em contato com o analista do processo.
- **• Demais assuntos:** em caso de dificuldades na utilização do sistema, dúvidas técnicas, reclamações ou sugestões basta acessar nossos canais de atendimentos: Fale Conosco ou Atendimento Virtual – especificados no item "MECANISMOS DE ATENDIMENTO AO PÚBLICO" desse documento.

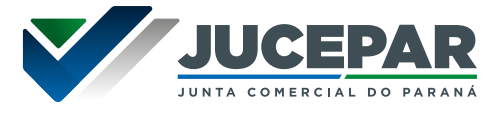

# <span id="page-30-0"></span>REGISTRO PÚBLICO DE EMPRESAS MERCANTIS

### ALTERAÇÃO DE EMPRESAS

Alteração possibilita realizar mudanças no Contrato Social, no Estatuto Social ou no Instrumento de Inscrição, a depender da natureza jurídica. São passíveis de alteração: nome empresarial, objeto social (atividade econômica ou CNAE), endereço, quadro societário, capital social, cláusulas particulares, dentre outros.

### **Requisitos, documentos, formas e informações necessárias para acessar o serviço**

### **Quem pode utilizar esse serviço**

- Empresas com registro na Jucepar;
- Empresas registradas em outra unidade da federação que pretendem alterar a empresa para a Jucepar;

### **Como acessar o serviço**

O serviço é disponibilizado no Empresa Fácil acessando: www.empresafacil.pr.gov.br

### **Requisitos para utilizar o portal e serviços**

- Ter acesso à internet;
- Cadastro na conta gov.br;

### **Documentos**

Para consultar os Manuais de Arquivamento e as Instruções Normativas em vigor, acesse: www.juntacomercial.pr.gov.br/Pagina/Manuais-de-Arquivamento

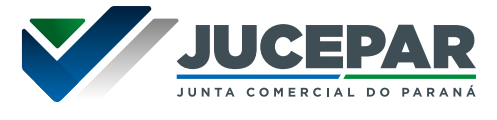

# **Principais etapas para processamento do serviço**

### **1. Criar o protocolo da alteração:**

**a) Processos com viabilidade:** para processos que envolvam consulta locacional e/ou de nome é obrigatório realizar primeiro a consulta prévia. Os eventos abaixo incidem em consulta prévia quando utilizados individualmente ou combinados:

- Abertura (inclusive de filiais)
- Alteração de endereço
- Alteração do nome empresarial
- Alteração da natureza jurídica
- Alteração de atividades econômicas
- Alteração de tipo de unidade
- Alteração de forma de atuação

A consulta de viabilidade envolve:

- **• Endereço:** Verificar a possibilidade de exercício da (s) atividade (s) econômica (s) a ser (em) desenvolvida (s) pelo Empresário ou pela Sociedade no endereço escolhido. Essa análise é feita pela Prefeitura do município onde a empresa será domiciliada. A análise locacional tem o prazo médio 2 (dois) dias úteis, dependendo de cada município.
- **• Nome:** Verificar existência de empresas constituídas com nomes idênticos àquele pretendido. A análise de nome, em regra, é feita automaticamente através do banco de dados da Jucepar.

O sistema irá disponibilizar um número de protocolo. Sendo assim, o usuário deverá acessar o portal Redesim, da Receita Federal, informar os dados da solicitação e realizar a transmissão do DBE.

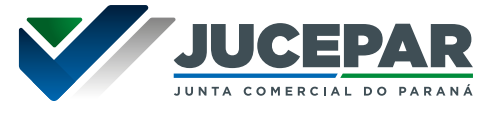

**b) Processos sem viabilidade:** para processos que não possuem os eventos de viabilidade (nos casos de alteração de quadro societário, mudança no capital, cláusula de administração (dentre outros) iniciar o processo direto no coletor nacional para gerar o protocolo nacional (PRN).

Para realizar a alteração cadastral pretendida, o usuário deverá acessar o Redesim e preencher o formulário eletrônico, o sistema irá gerar o protocolo nacional (PRN). Guarde o protocolo gerado, pois será necessário para dar prosseguimento no Empresa Fácil.

# **2. Preencher a Ficha de Cadastro Nacional (FCN):**

Com o DBE disponível, seja através do vínculo pelo PRP (com consulta de viabilidade) ou PRN (sem consulta de viabilidade), acesse o site do Integrador Estadual do Paraná (Empresa Fácil) e preencha a FCN.

# **3. Recolhimento da taxa**

O sistema irá disponibilizar o botão para gerar a taxa do processo, o valor depende da natureza jurídica da empresa.

Para consultar a tabela de preços dos serviços de Registro Mercantil praticados pela Junta Comercial do Paraná, acesse:

[www.juntacomercial.pr.gov.br/Pagina/Tabela-de-precos](http://www.juntacomercial.pr.gov.br/Pagina/Tabela-de-precos)

# **4. Protocolo Eletrônico**

O processo deve ser assinado e protocolado eletronicamente dentro do Empresa Fácil mediante compensação do pagamento.

As assinaturas são coletadas eletronicamente, através do certificado A1 ou A3, ou pela conta do gov.br.

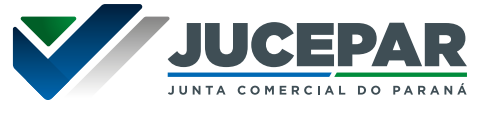

# **5. Documentação perante os demais Órgãos**

Assim que autenticado o processo na Junta Comercial, será habilitado no Empresa Fácil as demais áreas de interesse da empresa e dos órgãos, como inscrição municipal, solicitação de alvará, licença sanitária, vistoria de Bombeiros, inscrição estadual, IAT (se for o caso).

Além disso, o documento chancelado ficará disponível para download, na consulta de protocolo, pelo período de 30 dias.

### **Previsão do prazo máximo para a prestação do serviço**

Em conformidade com a Lei 8.934, de 18 de novembro de 1994 (art. 41, parágrafo único e Art. 42, §2º) os processos possuem os seguintes prazos de análise:

- Decisão singular possuem o prazo de 2 (dois) dias úteis;
- Decisão colegiada possuem o prazo de 5 (cinco) dias úteis.

Para maiores detalhes acesse a tabela de prazos: [www.juntacomercial.pr.gov.br/Pagina/prazos](http://www.juntacomercial.pr.gov.br/Pagina/prazos)

#### **Prioridades de atendimento**

Os processos são tratados por ordem de protocolização (chegada).

### **Forma de prestação do serviço**

Exclusivamente online e disponível 24 horas por dia no Empresa Fácil.

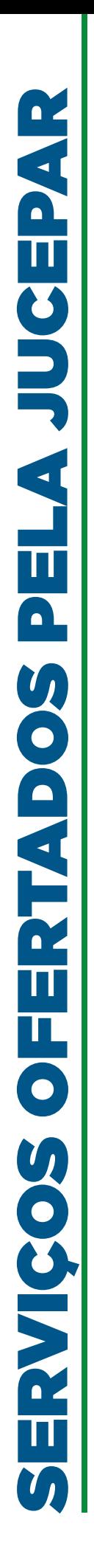

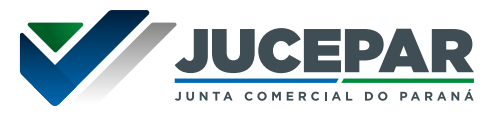

### **Locais e formas para o usuário apresentar eventual manifestação sobre a prestação do serviço.**

- **• Processos em andamento dentro do Empresa Fácil:** o sistema enviará notificações de cada andamento do protocolo (criação, status – em exigência, deferido, indeferido) através do email cadastrado na solicitação do processo.
- **• Dúvidas sobre exigência(s):** em caso de dúvidas acerca de exigência(s), o sistema disponibiliza o "Esclarecer Exigência" para que o usuário entre em contato com o analista do processo.
- **• Demais assuntos:** em caso de dificuldades na utilização do sistema, dúvidas técnicas, reclamações ou sugestões o usuário pode acessar nossos canais de atendimento: Fale Conosco ou Atendimento Virtual– especificados no item "MECANISMOS DE ATENDIMENTO AO PÚBLICO" desse documento.

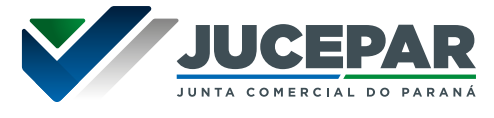

# <span id="page-35-0"></span>REGISTRO PÚBLICO DE EMPRESAS MERCANTIS

### EXTINÇÃO DE EMPRESAS

A extinção ou dissolução da empresa é o registro do encerramento das atividades empresariais. As empresas são constituídas para cumprir seus objetos sociais e quando por alguma razão – decisão dos sócios ou imposição legal, por exemplo, precisa encerrar suas atividades de forma definitiva, se faz necessário o cumprimento de procedimento próprio de extinção.

### **Requisitos, documentos, formas e informações necessárias para acessar o serviço**

### **Quem pode utilizar esse serviço**

• Empresas com registro na Jucepar;

### **Como acessar o serviço**

O serviço é disponibilizado no Empresa Fácil acessando: www.empresafacil.pr.gov.br

# **Requisitos para utilizar o portal e serviços**

- Ter acesso à internet;
- Cadastro na conta gov.br;

### **Documentos**

Para consultar os Manuais de Arquivamento e as Instruções Normativas em vigor, acesse: www.juntacomercial.pr.gov.br/Pagina/Manuais-de-**Arquivamento**
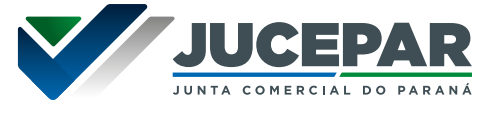

# **Principais etapas para processamento do serviço**

### **1. Solicitar o documento básico de entrada (DBE):**

O usuário deverá acessar o Redesim e preencher o formulário eletrônico, o sistema irá gerar o protocolo nacional (PRN). Guarde o protocolo gerado, pois será necessário para dar prosseguimento no Empresa Fácil.

### **2. Vincular o protocolo no Empresa Fácil**

Com o protocolo nacional (PRN) disponível, acesse o Empresa Fácil, selecione extinção de empresa.

**3. Preencher a Ficha de Cadastro Nacional (FCN):** Com o DBE disponível, acessar o integrador estadual e vincular o seu Protocolo Nacional (PRN) ao Empresa Fácil para preenchimento da FCN.

# **4. Protocolo Eletrônico:**

O processo deve ser assinado e protocolado eletronicamente dentro do Empresa Fácil.

As assinaturas são coletadas eletronicamente, através do certificado A1 ou A3, ou pela conta do gov.br.

## **5. Documentação perante os demais Órgãos**

Assim que autenticado o processo na Junta Comercial, será habilitado no Empresa Fácil as demais áreas de interesse da empresa e dos órgãos, como inscrição municipal, solicitação de alvará, licença sanitária, vistoria de Bombeiros, inscrição estadual, IAT (se for o caso).

Além disso, o documento chancelado ficará disponível para download, na consulta de protocolo, pelo período de 30 dias.

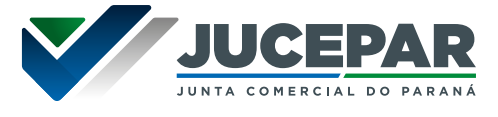

#### **Previsão do prazo máximo para a prestação do serviço**

Em conformidade com a Lei 8.934, de 18 de novembro de 1994 (art. 41, parágrafo único e Art. 42, §2º) os processos possuem os seguintes prazos de análise:

- Decisão singular possuem o prazo de 2 (dois) dias úteis;
- Decisão colegiada possuem o prazo de 5 (cinco) dias úteis – somente para extinção por motivo de cisão ou incorporação.

Para maiores detalhes acesse a tabela de prazos: [www.juntacomercial.pr.gov.br/Pagina/prazos](http://www.juntacomercial.pr.gov.br/Pagina/prazos)

#### **Prioridades de atendimento**

Os processos são tratados por ordem de protocolização (chegada).

#### **Forma de prestação do serviço**

Exclusivamente online e disponível 24 horas por dia no Empresa Fácil.

Locais e formas para o usuário apresentar eventual manifestação sobre a prestação do serviço.

**• Processos em andamento dentro do Empresa Fácil:**  o sistema enviará notificações de cada andamento do protocolo (criação, status – em exigência, deferido, indeferido) através do email cadastrado na solicitação do processo.

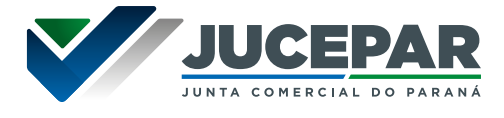

- **• Dúvidas sobre exigência(s):** em caso de dúvidas acerca de exigência(s), o sistema disponibiliza o "Esclarecer Exigência" para que o usuário entre em contato com o analista do processo.
- **• Demais assuntos:** em caso de dificuldades na utilização do sistema, dúvidas técnicas, reclamações ou sugestões o usuário pode acessar nossos canais de atendimentos: Fale Conosco ou Atendimento Virtual– especificados no item "MECANISMOS DE ATENDIMENTO AO PÚBLICO" desse documento.

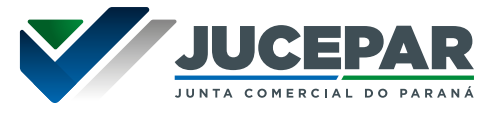

### REGISTRO PÚBLICO DE EMPRESAS MERCANTIS

#### ALTERAÇÃO DE NATUREZA JURÍDICA/TRANSFORMAÇÃO OU CONVERSÃO

É a operação em que uma empresa ou sociedade altera o seu tipo jurídico para outro e segue uma regulação da conversão a ser realizada.

### **Requisitos, documentos, formas e informações necessárias para acessar o serviço**

#### **Quem pode utilizar esse serviço**

- Empresas com registro na Jucepar no caso de alteração de "natureza jurídica/transformação;
- Empresas sob jurisdição de outra entidade de registro que desejam alterar seu tipo jurídico para aqueles sob jurisdição da Junta Comercial, no caso de 'conversão'.

#### **Como acessar o serviço**

O serviço é disponibilizado no Empresa Fácil acessando: www.empresafacil.pr.gov.br

#### **Requisitos para utilizar o portal e serviços**

- Ter acesso à internet;
- Cadastro na conta gov.br;

#### **Documentos**

Para consultar os Manuais de Arquivamento e as Instruções Normativas em vigor, acesse: www.juntacomercial.pr.gov.br/Pagina/Manuais-de-Arquivamento

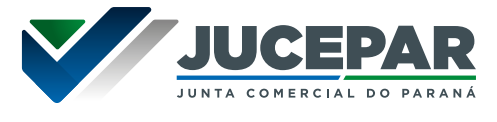

### **Principais etapas para processamento do serviço**

#### **1. Consulta de viabilidade:**

A consulta de viabilidade pode ser em alguns casos apenas especulativa, as informações inseridas são importantes tanto para a análise da consulta prévia como para a formalização da empresa.

A consulta de viabilidade envolve:

**a) Endereço:** Verificar a possibilidade de exercício da (s) atividade (s) econômica (s) a ser (em) desenvolvida (s) pelo Empresário ou pela Sociedade no endereço escolhido. Essa análise é feita pela Prefeitura do Município onde empresa será domiciliada. A análise locacional tem o prazo médio 2 (dois) dias úteis, dependendo de cada município.

**b) Nome:** Verificar a existência de pessoas jurídicas constituídas com nomes idênticos àquele pretendido. A análise de nome, em regra, é feita automaticamente através do banco de dados da Jucepar.

O sistema irá disponibilizar um número de protocolo.

#### **2. Documento Básico de Entrada (DBE):**

Acessar o portal Redesim, da Receita Federal, para preenchimento do formulário. Informe os dados e faça a transmissão da solicitação.

#### **3. Preencher a Ficha de Cadastro Nacional (FCN):**

Essa etapa requer coleta de dados para a Jucepar, então, retornar ao Empresa Fácil para preenchimento dos dados e transmissão da FCN.

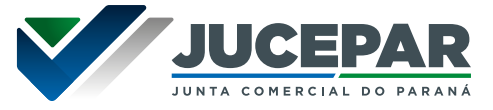

## **4. Recolhimento da taxa**

O sistema irá disponibilizar o botão para gerar a taxa do processo, o valor depende da natureza jurídica da empresa.

Para consultar a tabela de preços dos serviços de Registro Mercantil praticados pela Junta Comercial do Paraná, acesse:

www.juntacomercial.pr.gov.br/Pagina/Tabela-de-precos

# **5. Protocolo Eletrônico:**

O processo deve ser assinado e protocolado eletronicamente dentro do Empresa Fácil mediante compensação do pagamento.

# **6. Documentação perante os demais Órgãos**

Assim que autenticado o processo na Junta Comercial, será habilitado no Empresa Fácil as demais áreas de interesse da empresa e dos órgãos, como inscrição municipal, solicitação de alvará, licença sanitária, vistoria de Bombeiros, inscrição estadual, IAT (se for o caso).

Além disso, o documento chancelado ficará disponível para download, na consulta de protocolo, pelo período de 30 dias.

## **Previsão do prazo máximo para a prestação do serviço**

Em conformidade com a Lei 8.934, de 18 de novembro de 1994 (art. 41, parágrafo único e Art. 42, §2º) os processos possuem os seguintes prazos de análise:

- Decisão singular possuem o prazo de 2 (dois) dias úteis;
- Decisão colegiada possuem o prazo de 5 (cinco) dias úteis.

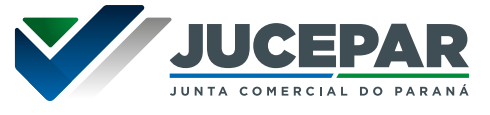

Para maiores detalhes acesse a tabela de prazos: [www.juntacomercial.pr.gov.br/Pagina/prazos](http://www.juntacomercial.pr.gov.br/Pagina/prazos)

#### **Prioridades de atendimento**

Os processos são tratados por ordem de protocolização (chegada).

### **Forma de prestação do serviço**

Exclusivamente online e disponível 24 horas por dia no Empresa Fácil.

#### **Locais e formas para o usuário apresentar eventual manifestação sobre a prestação do serviço.**

- **• Processos em andamento dentro do Empresa Fácil:**  o sistema enviará notificações de cada andamento do protocolo (criação, status – em exigência, deferido, indeferido) através do email cadastrado na solicitação do processo.
- **• Dúvidas sobre exigência(s):** em caso de dúvidas acerca de exigência(s), o sistema disponibiliza o "Esclarecer Exigência" para que o usuário entre em contato com o analista do processo.
- **• Demais assuntos:** em caso de dificuldades na utilização do sistema, dúvidas técnicas, reclamações ou sugestões o usuário pode acessar nossos canais de atendimentos: Fale Conosco ou Atendimento Virtual– especificados no item "MECANISMOS DE ATENDIMENTO AO PÚBLICO" desse documento.

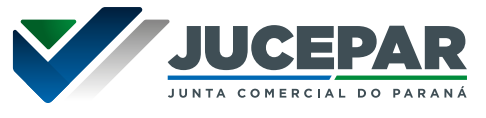

### REGISTRO PÚBLICO DE EMPRESAS MERCANTIS

#### DECLARAÇÃO DE ENQUADRAMENTO MICROEMPRESA E EMPRESA DE PEQUENO PORTE

O enquadramento, desenquadramento ou reenquadramento de microempresa (ME) e empresa de pequeno porte (EPP) poderá ser realizado quando da constituição, ou, posteriormente, através do arquivamento de alteração ou de declaração apartada.

### **Requisitos, documentos, formas e informações necessárias para acessar o serviço**

### **Quem pode utilizar esse serviço**

• Empresas com registro na Jucepar;

#### **Como acessar o serviço**

O serviço é disponibilizado no Empresa Fácil acessando: www.empresafacil.pr.gov.br

#### **Requisitos para utilizar o portal e serviços**

- Ter acesso à internet;
- Cadastro na conta gov.br;

## **Documentos**

Para consultar os Manuais de Arquivamento e as Instruções Normativas em vigor, acesse: www.juntacomercial.pr.gov.br/Pagina/Manuais-de-Arquivamento

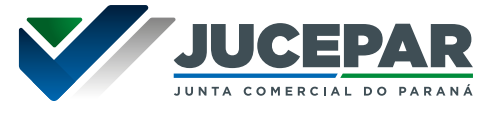

# **Principais etapas para processamento do serviço**

### **1. Solicitar o documento básico de entrada (DBE):**

O usuário deverá acessar o Redesim e preencher o formulário eletrônico, o sistema irá gerar o protocolo nacional (PRN). Guarde o protocolo gerado, pois será necessário para dar prosseguimento no Empresa Fácil.

## **2. Preencher a Ficha de Cadastro Nacional (FCN):**

Com o DBE disponível, acessar o integrador estadual e vincular o seu Protocolo Nacional (PRN) ao Empresa Fácil para preenchimento da FCN.

### **3. Recolhimento da taxa**

O sistema irá disponibilizar o botão para gerar a taxa do processo, o valor depende da natureza jurídica da empresa.

Para consultar a tabela de preços dos serviços de Registro Mercantil praticados pela Junta Comercial do Paraná, acesse:

[www.juntacomercial.pr.gov.br/Pagina/Tabela-de-precos](http://www.juntacomercial.pr.gov.br/Pagina/Tabela-de-precos)

Observação: Quando praticado o evento isoladamente e optado pela declaração não há incidência de taxa.

## **4. Protocolo Eletrônico:**

O processo deve ser assinado e protocolado eletronicamente dentro do Empresa Fácil mediante compensação do pagamento.

As assinaturas são coletadas eletronicamente, através do certificado A1 ou A3, ou pela conta do gov.br.

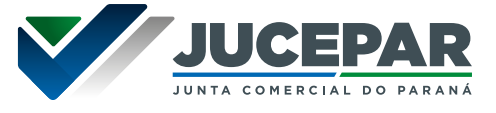

Assim que autenticado o processo na Junta Comercial, o documento chancelado ficará disponível para download, na consulta de protocolo, pelo período de 30 dias.

# **Previsão do prazo máximo para a prestação do serviço**

Em conformidade com a Lei 8.934, de 18 de novembro de 1994 (art. 41, parágrafo único e Art. 42, §2º) os processos possuem os seguintes prazos de análise:

- Decisão singular possuem o prazo de 2 (dois) dias úteis;
- Decisão colegiada possuem o prazo de 5 (cinco) dias úteis.

Para maiores detalhes acesse a tabela de prazos: [www.juntacomercial.pr.gov.br/Pagina/prazos](http://www.juntacomercial.pr.gov.br/Pagina/prazos)

## **Prioridades de atendimento**

Os processos são tratados por ordem de protocolização (chegada).

## **Forma de prestação do serviço**

Exclusivamente online e disponível 24 horas por dia no Empresa Fácil.

#### **Locais e formas para o usuário apresentar eventual manifestação sobre a prestação do serviço.**

**• Processos em andamento dentro do Empresa Fácil:**  o sistema enviará notificações de cada andamento do protocolo (criação, status – em exigência, deferido, indeferido) através do email cadastrado na solicitação do processo.

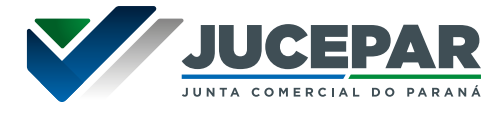

- **• Dúvidas sobre exigência(s):** em caso de dúvidas acerca de exigência(s), o sistema disponibiliza o "Esclarecer Exigência" para que o usuário entre em contato com o analista do processo.
- **• Demais assuntos:** em caso de dificuldades na utilização do sistema, dúvidas técnicas, reclamações ou sugestões o usuário pode acessar nossos canais de atendimentos: Fale Conosco ou Atendimento Virtual– especificados no item "MECANISMOS DE ATENDIMENTO AO PÚBLICO" desse documento.

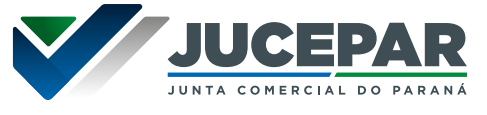

### REGISTRO PÚBLICO DE EMPRESAS MERCANTIS

# CISÃO, INCORPORAÇÃO E FUSÃO DE EMPRESAS

**Cisão** é a operação na qual uma sociedade empresária transfere a uma ou mais empresas, constituídas para essa finalidade ou já existentes, parte ou a totalidade de seu patrimônio.

**Incorporação** ocorre quando uma sociedade absorve parte ou a totalidade de uma ou mais sociedades, sucedendo-as nos direitos e obrigações.

**Fusão** é a ação societária, por meio da qual duas ou mais empresas juntam seus patrimônios a fim de formarem uma nova sociedade, consequentemente deixando de existir individualmente.

### **Requisitos, documentos, formas e informações necessárias para acessar o serviço**

#### **Quem pode utilizar esse serviço**

• Empresas com registro na Jucepar;

#### **Como acessar o serviço**

O serviço é disponibilizado no Empresa Fácil acessando: www.empresafacil.pr.gov.br

## **Requisitos para utilizar o portal e serviços**

- Ter acesso à internet;
- Cadastro na conta gov.br;

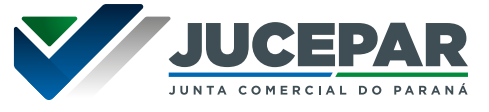

#### **Documentos**

Para consultar os Manuais de Arquivamento e as Instruções Normativas em vigor, acesse: www.juntacomercial.pr.gov.br/Pagina/Manuais-de-Arquivamento

#### **Principais etapas para processamento do serviço**

**1. Criar o protocolo da alteração:**

**a) Processos com viabilidade:** para processos que envolvam consulta locacional e/ou de nome é obrigatório realizar primeiro a consulta prévia. Os eventos abaixo incidem em consulta prévia quando utilizados individualmente ou combinados:

- Abertura (inclusive de filiais)
- Alteração de endereço
- Alteração do nome empresarial
- Alteração da natureza jurídica
- Alteração de atividades econômicas
- Alteração de tipo de unidade
- Alteração de forma de atuação

A consulta de viabilidade envolve:

- **• Endereço:** Verificar a possibilidade de exercício da (s) atividade (s) econômica (s) a ser (em) desenvolvida (s) pelo Empresário ou pela Sociedade no endereço escolhido. Essa análise é feita pela Prefeitura a empresa será domiciliada. A análise locacional tem o prazo médio 2 (dois) dias úteis, dependendo de cada município.
- **• Nome:** Verificar existência de empresas constituídas com nomes idênticos àquele pretendido. A análise de nome, em regra, é feita automaticamente através do banco de dados da Jucepar.

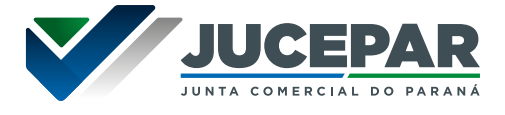

O sistema irá disponibilizar um número de protocolo. Nesse caso, com o protocolo de viabilidade, acessar o portal Redesim, da Receita Federal, realizar o preenchimento do formulário. Informe os dados e faça a transmissão da solicitação.

**b) Processos sem viabilidade:** para processos que não possuem os eventos de viabilidade (nos casos de alteração de quadro societário, mudança no capital, cláusula de administração (dentre outros) iniciar o processo direto no coletor nacional para gerar o protocolo nacional (PRN).

Para realizar a alteração cadastral pretendida, o usuário deverá acessar o Redesim e preencher o formulário eletrônico, o sistema irá gerar o protocolo nacional (PRN). Guarde o protocolo gerado, pois será necessário para dar prosseguimento no Empresa Fácil.

# **2. Preencher a Ficha de Cadastro Nacional (FCN):**

Com o DBE disponível, seja através do vínculo pelo PRP (com consulta de viabilidade) ou PRN (sem consulta de viabilidade), acesse o site do Integrador Estadual do Paraná (Empresa Fácil) e preencha a FCN.

## **3. Recolhimento da taxa**

O sistema irá disponibilizar o botão para gerar a taxa do processo, o valor depende da natureza jurídica da empresa.

Para consultar a tabela de preços dos serviços de Registro Mercantil praticados pela Junta Comercial do Paraná, acesse:

[www.juntacomercial.pr.gov.br/Pagina/Tabela-de-precos](http://www.juntacomercial.pr.gov.br/Pagina/Tabela-de-precos)

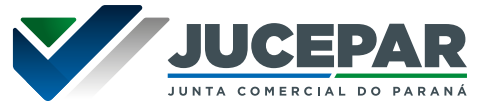

# **4. Protocolo Eletrônico:**

O processo deve ser assinado e protocolado eletronicamente dentro do Empresa Fácil mediante compensação do pagamento.

As assinaturas são coletadas eletronicamente, através do certificado A1 ou A3, ou pela conta do gov.br.

# **5. Documentação perante os demais Órgãos**

Assim que autenticado o processo na Junta Comercial, será habilitado no Empresa Fácil as demais áreas de interesse da empresa e dos órgãos, como inscrição municipal, solicitação de alvará, licença sanitária, vistoria de Bombeiros, inscrição estadual, IAT (se for o caso).

Além disso, o documento chancelado ficará disponível para download, na consulta de protocolo, pelo período de 30 dias.

## **Previsão do prazo máximo para a prestação do serviço**

Em conformidade com a Lei 8.934, de 18 de novembro de 1994 (art. 41, parágrafo único e Art. 42, §2º) os processos possuem os seguintes prazos de análise:

- Decisão singular possuem o prazo de 2 (dois) dias úteis;
- Decisão colegiada possuem o prazo de 5 (cinco) dias úteis.

Para maiores detalhes acesse a tabela de prazos: www.juntacomercial.pr.gov.br/Pagina/prazos

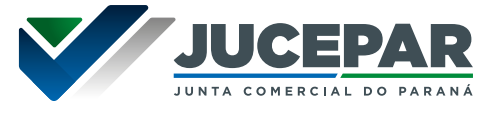

# **Prioridades de atendimento**

Os processos são tratados por ordem de protocolização (chegada).

# **Forma de prestação do serviço**

Exclusivamente online e disponível 24 horas por dia no Empresa Fácil.

#### **Locais e formas para o usuário apresentar eventual manifestação sobre a prestação do serviço.**

- **• Processos em andamento dentro do Empresa Fácil:**  o sistema enviará notificações de cada andamento do protocolo (criação, status – em exigência, deferido, indeferido) através do email cadastrado na solicitação do processo.
- **• Dúvidas sobre exigência(s):** em caso de dúvidas acerca de exigência(s), o sistema disponibiliza o "Esclarecer Exigência" para que o usuário entre em contato com o analista do processo.
- **• Demais assuntos:** em caso de dificuldades na utilização do sistema, dúvidas técnicas, reclamações ou sugestões o usuário pode acessar nossos canais de atendimentos: Fale Conosco ou Atendimento Virtual– especificados no item "MECANISMOS DE ATENDIMENTO AO PÚBLICO" desse documento.

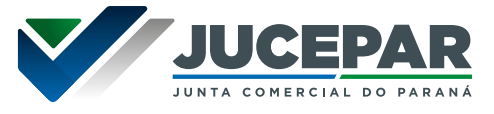

### DEMAIS REGISTROS MERCANTIS

Os serviços a seguir possuem as mesmas etapas para processamento, então, iremos disponibilizar as orientações e posteriormente o detalhamento de cada serviço. Ressaltamos que nem sempre esses eventos promoverão alteração de dados cadastrais.

### **Requisitos, documentos, formas e informações necessárias para acessar o serviço**

#### **Como acessar o serviço**

O serviço é disponibilizado no Empresa Fácil acessando: www.empresafacil.pr.gov.br

## **Requisitos para utilizar o portal e serviços**

- Ter acesso à internet;
- Cadastro na conta gov.br;

#### **Documentos**

Para consultar os Manuais de Arquivamento e as Instruções Normativas em vigor, acesse: www.juntacomercial.pr.gov.br/Pagina/Manuais-de-Arquivamento

## **Principais etapas para processamento do serviço**

**1. Preencher os dados no Empresa Fácil**

Nos serviços dos órgãos serão listados diversos eventos, selecionar o desejado em conformidade com o Instrumento a ser arquivado. Deverão informar os dados solicitados pelo sistema.

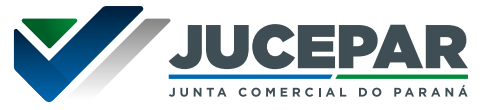

### **2. Recolhimento da taxa**

O sistema irá disponibilizar o botão para gerar a taxa do processo, o valor depende da natureza jurídica da empresa.

Para consultar a tabela de preços dos serviços de Registro Mercantil praticados pela Junta Comercial do Paraná, acesse:

[www.juntacomercial.pr.gov.br/Pagina/Tabela-de-precos](http://www.juntacomercial.pr.gov.br/Pagina/Tabela-de-precos)

# **3. Protocolo Eletrônico:**

O processo deve ser assinado e protocolado eletronicamente dentro do Empresa Fácil mediante compensação do pagamento.

As assinaturas são coletadas eletronicamente, através do certificado A1 ou A3, ou pela conta do gov.br.

Assim que autenticado o processo na Junta Comercial, o documento chancelado ficará disponível para download, na consulta de protocolo, pelo período de 30 dias.

## **Previsão do prazo máximo para a prestação do serviço**

Em conformidade com a Lei 8.934, de 18 de novembro de 1994 (art. 41, parágrafo único e Art. 42, §2º) os processos possuem os seguintes prazos de análise:

- Decisão singular possuem o prazo de 2 (dois) dias úteis;
- Decisão colegiada possuem o prazo de 5 (cinco) dias úteis.

Para maiores detalhes acesse a tabela de prazos: www.juntacomercial.pr.gov.br/Pagina/prazos

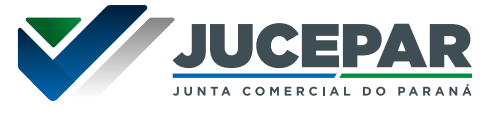

# **Prioridades de atendimento**

Os processos são tratados por ordem de protocolização (chegada).

# **Forma de prestação do serviço**

Exclusivamente online e disponível 24 horas por dia no Empresa Fácil.

#### **Locais e formas para o usuário apresentar eventual manifestação sobre a prestação do serviço.**

- **• Processos em andamento dentro do Empresa Fácil:**  o sistema enviará notificações de cada andamento do protocolo (criação, status – em exigência, deferido, indeferido) através do email cadastrado na solicitação do processo.
- **• Dúvidas sobre exigência(s):** em caso de dúvidas acerca de exigência(s), o sistema disponibiliza o "Esclarecer Exigência" para que o usuário entre em contato com o analista do processo.
- **• Demais assuntos:** em caso de dificuldades na utilização do sistema, dúvidas técnicas, reclamações ou sugestões o usuário pode acessar nossos canais de atendimentos: Fale Conosco ou Atendimento Virtual– especificados no item "MECANISMOS DE ATENDIMENTO AO PÚBLICO" desse documento.

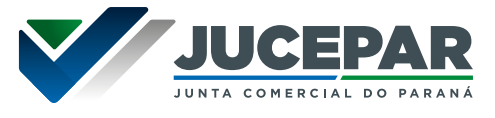

### DOCUMENTOS DE INTERESSE DA EMPRESA OU SOCIEDADE

São documentos diversos que interessam a empresa e cujo teor é tornado público através do registro na Junta Comercial. Esse tipo de arquivamento não promove a alteração de dados cadastrais da sociedade ou do empresário perante a Jucepar e os demais órgãos integrados.

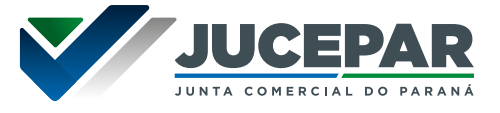

# BOLETIM DE SUBSCRIÇÃO

Esse documento quando não arquivado juntamente com a Ata poderá ser arquivado separadamente com o ato/evento 310/310 - "outros documentos de interesse da empresa".

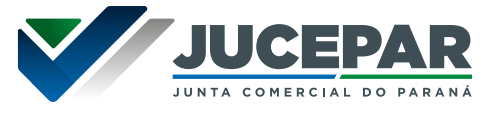

### CARTA DE EXCLUSIVIDADE

Documento produzido pelo agente concedente da exclusividade e que tem por finalidade fazer prova que o interessado detém a exclusividade sobre algum produto ou serviço.

Legislação pertinente: Lei 8.666/93 art. 25

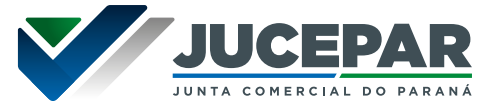

# CARTA RENÚNCIA

Documento utilizado por representante legal da sociedade, para comunicar expressamente sua renúncia ao cargo até então ocupado

Legislação pertinente: Lei 6.404 de 1976, art. 151.

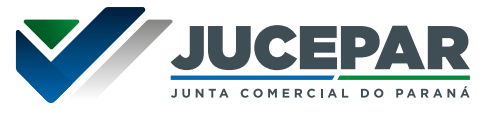

# COMUNICAÇÃO DE EXTRAVIO DE INSTRUMENTO DE **ESCRITURAÇÃO**

Disposições a respeito dessa matéria podem ser encontradas no Decreto-Lei nº 486/1969, que trata da escrituração e livros mercantis e dá outras providências.

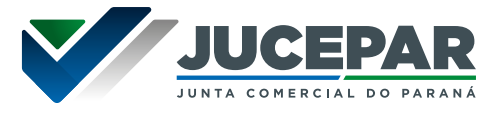

## DEBÊNTURES

As debêntures são títulos de renda fixa, emitidos por empresas não financeiras. São empréstimos que as empresas preferem captar no mercado, ao invés de junto a bancos, para financiar suas atividades.

As debêntures são reguladas, principalmente, pela Lei 6404/76, Arts.53 a 63.

- Escritura de Emissão de Debêntures;
- Aditamento de Escritura de Emissão de Debêntures;
	- Ata de assembleia dos debenturistas.

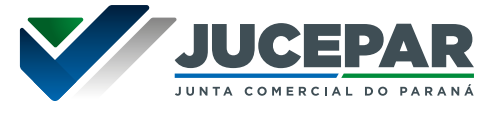

# DECLARAÇÃO ANTENUPCIAL

É o documento em que uma pessoa, antes do casamento, pode esclarecer ou declarar seus bens, dívidas, ou outras condições relacionadas ao patrimônio antes de entrar no casamento. Essa declaração pode ser usada para documentar a situação financeira de cada cônjuge antes do casamento.

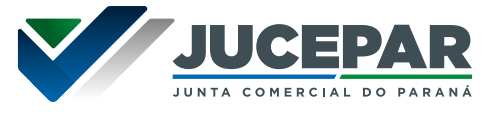

# PACTO ANTENUPCIAL

É o ato firmado formalmente entre os noivos em que estipulam o regime de bens que irá vigorar concernente ao patrimônio durante a constância do casamento.

Esse ato estabelece regras e condições relacionadas aos bens e às finanças do casal. Este acordo é feito antes do casamento e pode abordar questões como a divisão de bens em caso de divórcio ou falecimento, a administração de dívidas, entre outras disposições financeiras.

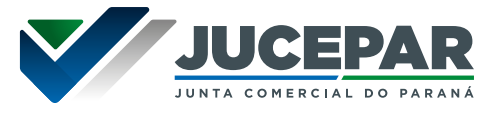

# SENTENÇA DE DECRETAÇÃO OU HOMOLOGAÇÃO DE SEPARAÇÃO JUDICIAL

É o registro do documento em que se reconhece um divórcio visando, assim, dar publicidade à alteração do estado civil e consequentemente a partilha do patrimônio anteriormente pertencente ao casal. Também dá efeitos para separação realizada em país estrangeiro em território nacional.

Legislação pertinente: Lei 10.406/2002, Art. 980. A sentença que decretar ou homologar a separação judicial do empresário e o ato de reconciliação não podem ser opostos a terceiros, antes de arquivados e averbados no Registro Público de Empresas Mercantis.

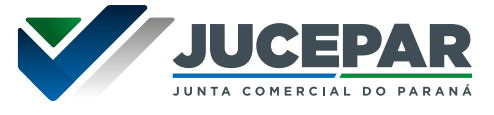

# ELEIÇÃO/DESTITUIÇÃO DE DIRETORES

Esse evento é para quando o documento for apresentado em ato separado.

Legislação pertinente: art. 122, inciso II, do Código Civil.

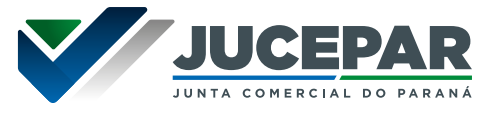

# DESTITUIÇÃO DE ADMINISTRADOR

Esse evento é para quando o documento for apresentado em ato separado.

Legislação pertinente: Instrução Normativa DREI 88/2022 e § 1º do art. 1.063, e art. 1.071, inciso II e III do art. 1.076, todos do Código Civil.

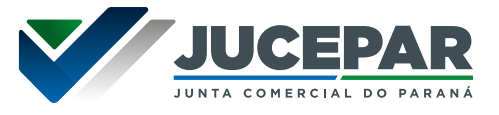

### ESTATUTO SOCIAL

Trata-se do documento constitutivo das sociedades estatutárias (exemplo: sociedades anônimas e cooperativas), que estabelece todas as regras para o seu regular funcionamento.

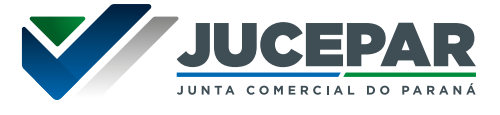

## ATAS

Os tipos de atas para fins de registro:

- Ata de assembleia dos debenturistas;
- Ata de assembleia especial;
- Ata de assembleia geral extraordinária;
- Ata de assembleia geral ordinária;
- Ata de assembleia geral ordinária e extraordinária;
- Ata de reunião da diretoria;
- Ata de reunião do conselho de administração;
- Ata de reunião do conselho fiscal;
- Ata de reunião/assembleia de sócios;
- Decisão do (s) sócio (s);
- Deliberação de diretoria;
- Deliberação de gerência.

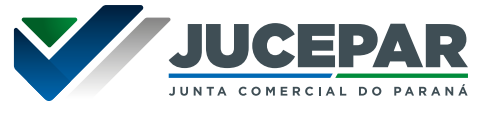

# PROTEÇÃO DE NOME EMPRESARIAL

O arquivamento da proteção de nome objetiva resguardar o nome de uma empresa perante o Estado do Paraná.

Conforme art. 25, IN DREI 81/2020

*"A proteção ao nome empresarial decorre, automaticamente, do ato de registro e circunscreve-se à unidade federativa da jurisdição da Junta Comercial que o tiver procedido. § 1º A proteção ao nome empresarial na jurisdição de outra Junta Comercial decorre, automaticamente, da abertura de filial nela registrada ou do arquivamento de pedido específico, instruído com certidão expedida pela Junta Comercial da sede da empresa interessada."*

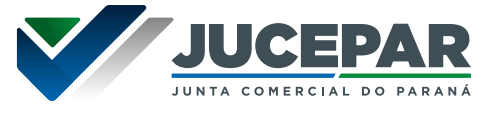

# PUBLICAÇÕES

São disponibilizados os seguintes serviços:

- Anotação de publicações de atos de sociedade;
- Arquivamento de publicações de atos de sociedade;
- Publicações relativas a agentes auxiliares do comércio.

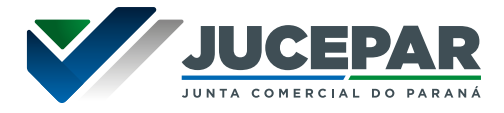

As certidões disponíveis serão expedidas mediante requerimento do interessado e mediante o pagamento do preço devido, sem a necessidade de prova de interesse ou apresentação de motivo.

# **Requisitos, documentos, formas e informações necessárias para acessar o serviço**

### **Quem pode utilizar os serviços**

• Qualquer pessoa interessada;

### **Como acessar o serviço**

O serviço é disponibilizado no Empresa Fácil acessando: www.empresafacil.pr.gov.br

## **Requisitos para utilizar o portal e serviços**

- Ter acesso à internet;
- Cadastro na conta gov.br;

#### **Principais etapas para processamento do serviço**

#### **1. Selecionar o tipo de certidão**

Nos serviços dos órgãos serão listados diversos eventos, selecionar "Certidão" e preencher os dados solicitados e informar o tipo de certidão desejada.

#### **2. Informar os dados**

Será necessário informar os dados solicitados pelo sistema para que seu pedido seja processado. Observe que será gerado um número de protocolo.

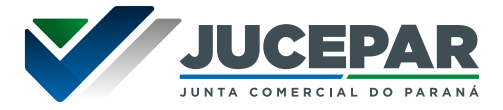

#### **3. Pagar a taxa**

O sistema irá disponibilizar o botão para gerar a taxa do processo, o valor depende da natureza jurídica da empresa.

Para consultar a tabela de preços dos serviços de Registro Mercantil praticados pela Junta Comercial do Paraná, acesse:

[www.juntacomercial.pr.gov.br/Pagina/Tabela-de-precos](http://www.juntacomercial.pr.gov.br/Pagina/Tabela-de-precos)

### **4. Fazer o download do documento**

O documento será expedido após o processamento do pagamento. As certidões ficam disponíveis para download por 30 dias.

## **Previsão do prazo máximo para a prestação do serviço**

Prazo Legal 4 (quatro) dias úteis.

- **Simplificada:** Emissão instantânea após a compensação do pagamento.
- **Inteiro Teor:** Até 48 horas após a compensação do pagamento;
- **Específica:** Até 72 horas após a compensação do pagamento.

Para maiores detalhes acesse a tabela de prazos: [www.juntacomercial.pr.gov.br/Pagina/prazos](http://www.juntacomercial.pr.gov.br/Pagina/prazos)
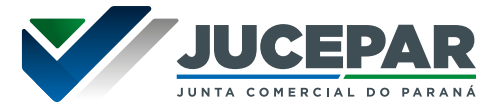

# **Prioridades de atendimento**

Os processos são tratados por ordem de protocolização (chegada).

# **Forma de prestação do serviço**

Exclusivamente online e disponível 24 horas por dia no Empresa Fácil.

# **Locais e formas para o usuário apresentar eventual manifestação sobre a prestação do serviço.**

Em caso de dificuldades na utilização do sistema, dúvidas técnicas, reclamações ou sugestões o usuário pode acessar nossos canais de atendimentos: Fale Conosco ou Atendimento Virtual– especificados no item "MECANISMOS DE ATENDIMENTO AO PÚBLICO" desse documento.

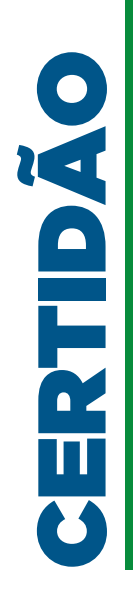

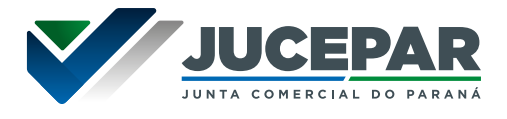

Abaixo listamos os tipos e os dados que cada certidão dispõem:

### SIMPLIFICADA

A Certidão Simplificada constitui-se de extrato de informações atualizadas sintetizadas sobre a situação atual de uma empresa, quais sejam: nome empresarial, natureza jurídica, número de registro, CNPJ, data de arquivamento do ato constitutivo, data de início de atividade, endereço, objeto social, capital social, porte (ME ou EPP), dados do último arquivamento, situação (se ativa ou inativa) e dados básicos do empresário ou sócio(s).

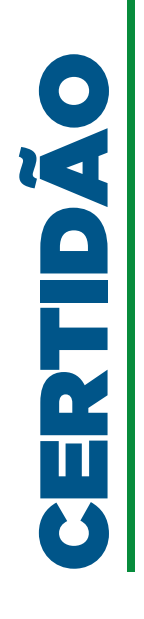

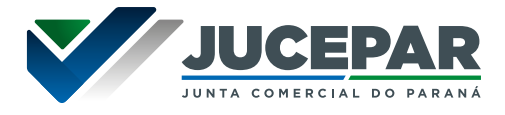

# CERTIDÃO DE INTEIRO TEOR

Constitui-se de cópia reprográfica ou digitalizada, certificada, do(s) ato(s) arquivado(s) perante a Junta Comercial.

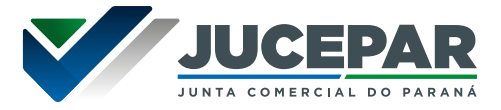

# CERTIDÃO ESPECÍFICA

A Certidão Específica constitui-se de relato dos elementos constantes de atos arquivados que o requerente pretende ver certificados. Nesta certidão serão certificadas as informações constantes do pedido, seguidas das referências aos respectivos atos, números e datas de arquivamentos na Junta Comercial do Paraná.

Cada certidão específica conterá até **03 informações** solicitadas pelo requerente. Fazem parte deste modelo de certidão:

- Certidão Específica de participação societária de pessoa jurídica em sociedade (exceto S/A e Cooperativa);
- Certidão Específica de existência de empresa registrada na Jucepar;
- Certidão Específica a definir relato;
- Certidão Específica de Livros;
- Certidão Específica de Armazéns Gerais;
- Certidão Específica de existência de empresas em nome de pessoas físicas e/ou participação de empresas;
- Certidão Específica da linha do tempo do quadro societário e administradores;
- Certidão Específica de Leiloeiro;
- Certidão Específica de Tradutor.

**Exemplos mais comuns de Certidão Específica:** Verificar período em que determinado sócio fez parte de uma sociedade; verificar endereço residencial de sócios; Verificar histórico de arquivamentos da empresa; Obter informações sobre nomes anteriores da empresa; Verificar período em que determinado sócio fez parte da administração ou gerência da empresa, etc.

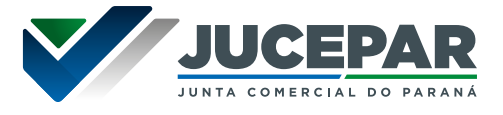

Serviço destinado à autenticação digital dos instrumentos de escrituração dos Empresários e Sociedades Empresárias e Cooperativas.

### **Requisitos, documentos, formas e informações necessárias para acessar o serviço**

#### **Quem pode utilizar os serviços**

• Empresas com registro na Jucepar, empresas com registro em outra Unidade da Federação que possuíram registro ativo na Jucepar e empresas que possuíram registro na Jucepar e que foram convertidas ao Registro Civil de Pessoas Jurídicas. Nos dois últimos casos, desde que o período de escrituração seja limitado à data em que ocorreu a transferência de sede ou a conversão.

#### **Como acessar o serviço**

O serviço é disponibilizado no Empresa Fácil acessando: www.empresafacil.pr.gov.br

#### **Requisitos para utilizar o portal e serviços**

- Ter acesso à internet;
- Cadastro na conta gov.br;

#### **Documentos**

Em conformidade com a Instrução Normativa 82/2021. Para consultar as Instruções Normativas em vigor, acesse: www.juntacomercial.pr.gov.br/Pagina/Manuais-de-Arquivamento

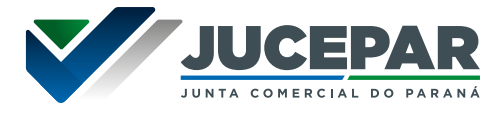

### **Principais etapas para processamento do serviço**

#### **1. Selecionar o serviço**

Nos serviços dos órgãos serão listados diversos eventos, selecionar o "Livro Digital". Em seguida, selecionar o tipo de registro a ser realizado.

#### **2. Identificar a empresa**

Será necessário informar os dados solicitados pelo sistema, como o NIRE (Número de Identificação de Registro Empresarial) da empresa, CNPJ ou o nome empresarial.

### **3. Informar os dados**

O sistema gerará seu protocolo. Em seguida, os dados do livro a ser registrado devem ser informados e o arquivo .pdf que o contém deve ser anexado ao processo em formato A4, orientação retrato e com até 10MB.

#### **4. Recolhimento da taxa**

O sistema irá disponibilizar o botão para geração da taxa após o livro ser anexado ao processo. Independentemente da natureza jurídica e do Evento selecionado, o valor da taxa é o mesmo para cada livro apresentado a registro.

Para consultar a tabela de preços dos serviços de Registro Mercantil praticados pela Junta Comercial do Paraná, acesse:

www.juntacomercial.pr.gov.br/Pagina/Tabela-de-precos

# **5. Protocolo Eletrônico:**

O processo deve ser assinado eletronicamente dentro do Empresa Fácil e o livro deve ser protocolado após a compensação do pagamento.

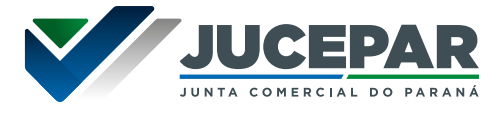

As assinaturas são coletadas eletronicamente, através do certificado A1 ou A3, ou pela conta do gov.br.

### **Previsão do prazo máximo para a prestação do serviço**

Em conformidade com a Lei 8.934, de 18 de novembro de 1994 (art. 42, §2º), decisão singular possuem o prazo de 2 (dois) dias úteis;

Para maiores detalhes acesse a tabela de prazos: www.juntacomercial.pr.gov.br/Pagina/prazos

#### **Prioridades de atendimento**

Os processos são tratados por ordem de protocolização (chegada).

### **Forma de prestação do serviço**

Exclusivamente on-line e disponível 24 horas por dia no Empresa Fácil.

#### **Locais e formas para o usuário apresentar eventual manifestação sobre a prestação do serviço.**

- **• Processos em andamento dentro do Empresa Fácil:**  o sistema enviará notificações de cada andamento do protocolo (criação, status – em exigência, autenticado) através do e-mail cadastrado na solicitação do processo.
- **• Dúvidas sobre exigência(s):** em caso de dúvidas acerca de exigência(s), o sistema disponibiliza o "Esclarecer Exigência" para que o usuário entre em contato com o analista do processo.
- **• Demais assuntos:** em caso de dificuldades na utilização do sistema, dúvidas técnicas, reclamações

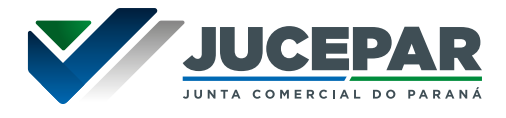

ou sugestões o usuário pode acessar nossos canais de atendimentos: Fale Conosco ou Atendimento Virtual– especificados no item "MECANISMOS DE ATENDIMENTO AO PÚBLICO" desse documento.

# **Manual de utilização do serviço**

No site da Jucepar disponibilizamos passo a passo para utilização desse serviço:

www.juntacomercial.pr.gov.br/Pagina/PASSO-PASSO

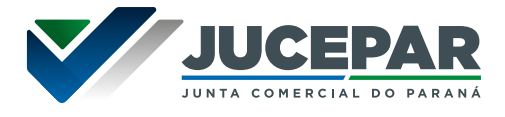

Abaixo listamos os tipos de serviços disponibilizados para a autenticação contábil.

#### REGISTRAR LIVRO EMPRESARIAL

Destina-se à autenticação digital de Termos de Abertura e de Encerramento dos instrumentos de escrituração dos Empresários e das Sociedades Empresárias e Cooperativas.

Observação: a autenticação de livros na Junta Comercial não se confunde com o registro de livros feito pelo Sistema Público de Escrituração Digital – SPED, que segue legislação e regramentos próprios.

**Legislação pertinente:** Decreto-Lei 305/67, Decreto-Lei 486/69, Decreto 64.567/69, Lei 6.404/76, Lei 8.934/94, Decreto 1.800/96, Lei 10.406/02 e IN DREI 82/2021, alterada pela IN DREI 79/2022.

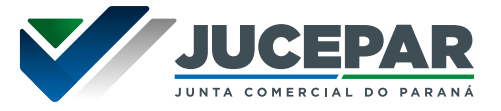

### LIVRO ESCRITURADO

Destina-se à autenticação digital dos Termos de Abertura e de Encerramento de livros apresentados a registro após a escrituração.

**Legislação pertinente:** Decreto-Lei 305/67, Decreto-Lei 486/69, Decreto 64.567/69, Lei 6.404/76, Lei 8.934/94, Decreto 1.800/96, Lei 10.406/02 e IN DREI 82/2021, alterada pela IN DREI 79/2022.

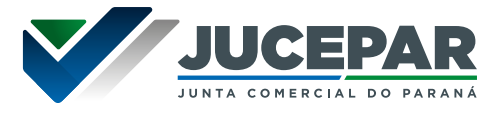

# LIVRO SOCIETÁRIO EM BRANCO

Destina-se à autenticação digital dos Termos de Abertura e de Encerramento de livros societários, para escrituração a posteriori.

**Legislação específica:** Arts.5°, II, "e"; 8º, §3°; 9°-A; 10-A; 18, §4° e 19-C da IN DREI 82/2021, incluídos pela IN DREI 79/2022.

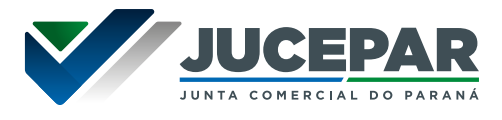

### CANCELAMENTO DO TERMO DE AUTENTICAÇÃO DE LIVRO

Destina-se, em regra, a eliminar divergência existente entre os elementos obrigatórios dos Termos de Abertura e de Encerramento que foram autenticados digitalmente pela Junta Comercial e o Termo de Autenticação (documento adicional gerado em conformidade com o Art. 8°, §1° da IN DREI 82/2021 no momento da autenticação digital dos Termos de Abertura e de Encerramento) que foi gerado.

Este serviço não se destina a promover complementações, exclusões, correções ou qualquer outra forma de alteração no conteúdo/escrituração de livro já autenticado, assim como também não se destina ao Cancelamento do Termo de Autenticação de livros societários registrados digitalmente "em branco", nem ao Cancelamento do Termo de Autenticação de livro registrado fisicamente.

**Legislação específica:** previsto no Caput do Art. 17 da IN DREI 82/2021.

As hipóteses de Substituição de Livros já autenticados são unicamente as previstas no Decreto-Lei 486/69 (Art. 10) e na IN DREI 82/2021 (Art. 4°, §7°; Art. 5, §3° e Art. 19-B, §§ 2º a 4º).

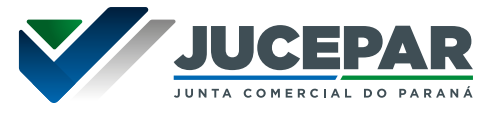

#### SUBSTITUIR LIVRO EMPRESARIAL AUTENTICADO

### SUBSTITUIÇÃO POR PERDA, EXTRAVIO, CORROMPIMENTO, NÃO REALIZAÇÃO TEMPESTIVA DO DOWNLOAD DO LIVRO **AUTENTICADO**

A substituição por perda, extravio, corrompimento e por não realização de download é destinada aos casos em que o usuário, por caso fortuito, por força maior, ou até mesmo por imprudência ou por imperícia, não possua o livro registrado na Jucepar.

**Exemplos** atuais de situações que podem ensejar a substituição de livros nessa modalidade são:

I - A **não realização tempestiva do download** do livro autenticado digitalmente (os livros ficam disponíveis para download por até 30 dias após sua autenticação, nos termos do §3°, art. 4° da IN DREI 82/2021);

II - A **perda ou o corrompimento** do arquivo digital do livro que teve seu download realizado tempestivamente. Por exemplo: o usuário realizou o download do livro autenticado pela Junta Comercial e o salvou em seu computador de trabalho. Decorridos 30 dias após a autenticação (expirado o prazo em que o documento fica disponível para download), por qualquer dos motivos possíveis, seu HD, e consequentemente todo o conteúdo do disco rígido, sofre danos permanentes ficando inoperante e insuscetível de recuperação;

III – A **perda, o extravio ou a deterioração** o livro cujo registro tenha ocorrido fisicamente.

Este serviço não se destina a promover complementações, exclusões, correções ou qualquer outra forma de alteração no conteúdo/escrituração de livro já autenticado.

**Legislação específica:** Decreto-Lei 486/69 (Art. 10) e na IN DREI 82/2021 (Art. 4°, §7° e Art. 5, §3°).

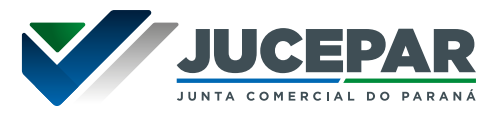

### SUBSTITUIÇÃO PARA REGISTRO DIGITAL DE LIVRO JÁ AUTENTICADO FISICAMENTE

A substituição para digitalizar arquivo físico destina-se aos casos em que houve o registro físico de determinado livro na Jucepar e a Sociedade ou o Empresário Individual desejam promover o registro digital do livro que já foi registrado fisicamente.

Este serviço não se destina a promover complementações, exclusões, correções ou qualquer outra forma de alteração no conteúdo/escrituração de livro já autenticado.

**Legislação específica:** IN DREI 82/2021, Art. 19-B, §§ 2º a 4º.

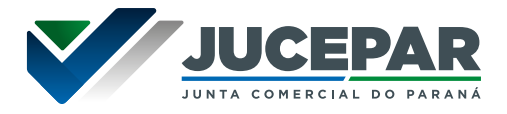

Caso seu processo seja despachado em exigência, é possível requerer o Pedido de Reconsideração. Contra decisão definitiva que indeferiu o processo, cabe Recurso ao Plenário. Por fim, a decisão do plenário pode ser desafiada mediante a apresentação de Recurso ao DREI.

Conforme descrito na IN DREI 81/2020, art. 120:

Art. 120. O processo revisional, no âmbito do Registro Público de Empresas, compreende:

I - Pedido de Reconsideração, que terá por objeto obter a revisão de despachos singulares ou de turmas, que formulem exigências para o deferimento de registro;

II - Recurso ao Plenário, das decisões definitivas, singulares ou de turmas, nos pedidos de registro, as que indeferirem pedido de reconsideração, bem como contra as que aplicarem sanções aos agentes auxiliares ou determinarem o arquivamento de denúncia em desfavor destes; e

III - Recurso ao Departamento Nacional de Registro Empresarial e Integração (DREI), como última instância administrativa, de decisão do plenário que manteve ou reformou decisão singular ou de turma em pedidos de registro, bem como que deliberou pela destituição de agentes auxiliares.

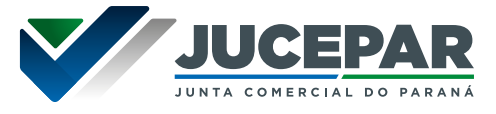

# PEDIDO DE RECONSIDERAÇÃO

**Requisitos, documentos, formas e informações necessárias para acessar o serviço**

#### **Quem pode utilizar os serviços**

• Pessoa jurídica com processo em exigência na Jucepar.

#### **Como acessar o serviço**

O serviço é disponibilizado no Empresa Fácil acessando: www.empresafacil.pr.gov.br

# **Requisitos para utilizar o portal e serviços**

- Ter acesso à internet;
- Cadastro na conta gov.br;

#### **Documentos**

Petição dirigida ao Presidente da Junta Comercial, firmada por representante legal da empresa, ou procurador;

#### **Principais etapas para processamento do serviço**

#### **1. Solicitar o pedido**

O Pedido de Reconsideração pode ser requerido uma única vez pelo solicitante, somente para os processos que estão "Em Exigência". Assim que o processo retornar em exigência, o sistema disponibilizará o botão "Solicitar Recurso". Selecionar tipo de recurso "Pedido de Reconsideração. Será criado um protocolo referente a este pedido.

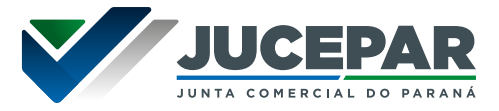

### **2. Recolhimento da taxa**

O sistema irá disponibilizar o botão para gerar a taxa do pedido de reconsideração.

Para consultar a tabela de preços dos serviços de Registro Mercantil praticados pela Junta Comercial do Paraná, acesse:

www.juntacomercial.pr.gov.br/Pagina/Tabela-de-precos

### **3. Protocolo Eletrônico:**

O processo deve ser assinado e protocolado eletronicamente dentro do Empresa Fácil mediante compensação do pagamento.

As assinaturas são coletadas eletronicamente, através do certificado A1 ou A3, ou pela conta do gov.br.

#### **Previsão do prazo máximo para a prestação do serviço**

Em conformidade com a Lei 8.934, de 18 de novembro de 1994 (art. 45) os pedidos de reconsideração possuem os seguintes prazos de análise:

- Processos de decisão Singular, 3 (três) dias úteis;
- Processos de decisão Colegiada possuem o prazo de 5 (cinco) dias úteis.

Para maiores detalhes acesse a tabela de prazos: www.juntacomercial.pr.gov.br/Pagina/prazos

#### **Prioridades de atendimento**

Os processos são tratados por ordem de protocolização (chegada).

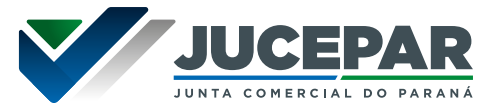

# **Forma de prestação do serviço**

Exclusivamente on-line e disponível 24 horas por dia no Empresa Fácil.

### **Locais e formas para o usuário apresentar eventual manifestação sobre a prestação do serviço.**

Em caso de dificuldades na utilização do serviço, dúvidas técnicas, reclamações ou sugestões o usuário pode acessar nossos canais de atendimentos: Fale Conosco ou Atendimento Virtual– especificados no item "MECANISMOS DE ATENDIMENTO AO PÚBLICO" desse documento.

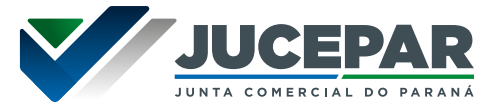

# RECURSO AO PLENÁRIO

# **Requisitos, documentos, formas e informações necessárias para acessar o serviço**

### **Quem pode utilizar os serviços**

Qualquer cidadão que deseje contestar "decisões definitivas, singulares ou de turmas, nos pedidos de registro, as que indeferirem pedido de reconsideração, bem como contra as que aplicarem sanções aos agentes auxiliares ou determinarem o arquivamento de denúncia em desfavor destes" (art. 120, II da IN DREI 81/2020).

#### **Como acessar o serviço**

Site Institucional da Jucepar: [www.juntacomercial.pr.gov.br](http://www.juntacomercial.pr.gov.br)

# **Requisitos para utilizar o portal e serviços**

- Ter acesso à internet;
- Cadastro na conta gov.br;

#### **Documentos**

- Capa de Processo/Requerimento;
- Petição dirigida ao Presidente da Junta Comercial, firmada por representante legal da empresa, ou procurador;
- Comprovante de pagamento do serviço;
- Processo objeto da petição.

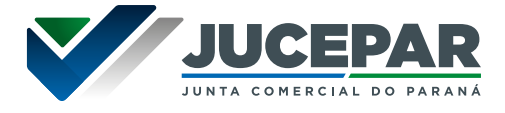

Principais etapas para processamento do serviço

# **1. Acessar o Serviço**

No site da Jucepar, na aba "Serviços", clicar em "Guias e Formulários". Clicando em "Emissão de taxas", "Requerimento de Processo".

# **2. Preencher os dados**

Efetuar o preenchimento dos dados, deverá optar por ato e evento de "Recurso ao Plenário" e indique a quantidade como "1".

# **3. Recolhimento da taxa**

O sistema irá disponibilizar o botão para gerar a taxa do processo.

Para consultar a tabela de preços dos serviços de Registro Mercantil praticados pela Junta Comercial do Paraná, acesse:

www.juntacomercial.pr.gov.br/Pagina/Tabela-de-precos

# **4. Envio do documento**

O protocolo é realizado fisicamente na sede ou nas agências da Jucepar.

# **Previsão do prazo máximo para a prestação do serviço**

Andamentos e prazos definidos no art. 123 da IN 81/2020.

# **Forma de prestação do serviço**

O protocolo é realizado fisicamente na sede ou nas agências da Jucepar.

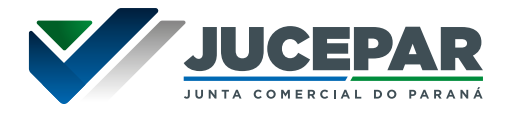

### **Locais e formas para o usuário apresentar eventual manifestação sobre a prestação do serviço.**

Em caso de dificuldades na utilização do serviço, dúvidas técnicas, reclamações ou sugestões o usuário pode acessar nossos canais de atendimentos: Fale Conosco ou Atendimento Virtual– especificados no item "MECANISMOS DE ATENDIMENTO AO PÚBLICO" desse documento.

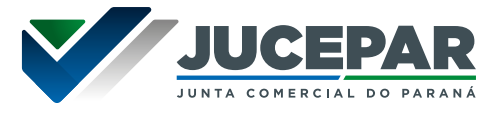

### RECURSO AO DREI

# **Requisitos, documentos, formas e informações necessárias para acessar o serviço**

#### **Quem pode utilizar os serviços**

Qualquer cidadão que deseje contestar "decisão do plenário que manteve ou reformou decisão singular ou de turma em pedidos de registro, bem como que deliberou pela destituição de agentes auxiliares" (art. 120, III da IN DREI 81/2020).

#### **Como acessar o serviço**

Site Institucional da Jucepar: www.juntacomercial.pr.gov.br

### **Requisitos para utilizar o portal e serviços**

- Ter acesso à internet;
- Cadastro na conta gov.br;

#### **Documentos**

- Capa de Processo/Requerimento;
- Petição dirigida ao Presidente da Junta Comercial, firmada por representante legal da empresa, ou procurador;
- Comprovante de pagamento do serviço;
- Processo objeto da petição.

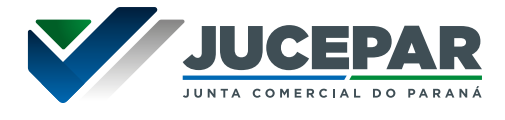

### **Principais etapas para processamento do serviço**

#### **1. Acessar o Serviço**

No site da Jucepar, na aba "Serviços", clicar em "Guias e Formulários". Clicando em "Emissão de taxas", "Requerimento de Processo".

### **2. Preencher os dados**

Efetuar o preenchimento dos dados, deverá optar por ato e evento de "Recurso ao Ministro de Estado do Desenvolvimento, Indústria e Comércio Exterior" e indique a quantidade como "1".

#### **3. Recolhimento da taxa**

O sistema irá disponibilizar o botão para gerar a taxa do processo.

Para consultar a tabela de preços dos serviços de Registro Mercantil praticados pela Junta Comercial do Paraná, acesse:

www.juntacomercial.pr.gov.br/Pagina/Tabela-de-precos

#### **4. Envio do documento**

O protocolo é realizado fisicamente na sede ou nas agências da Jucepar.

**Previsão do prazo máximo para a prestação do serviço**

Andamentos e prazos definidos no art. 124 da IN 81/2020.

# **Forma de prestação do serviço**

O protocolo é realizado fisicamente na sede ou nas agências da Jucepar.

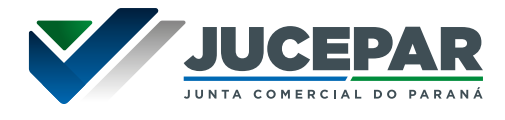

### **Locais e formas para o usuário apresentar eventual manifestação sobre a prestação do serviço.**

Em caso de dificuldades na utilização do serviço, dúvidas técnicas, reclamações ou sugestões o usuário pode acessar nossos canais de atendimentos: Fale Conosco ou Atendimento Virtual– especificados no item "MECANISMOS DE ATENDIMENTO AO PÚBLICO" desse documento.

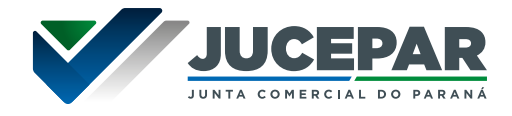

Conforme IN DREI 81/2020 em conjunto com a IN DREI 82/2021, e sem prejuízo da obrigação de escriturar, de autenticar e de preservar os livros contábeis, o balanço patrimonial, assim como as demais demonstrações (conjunto completo das demonstrações contábeis) contidas em Livro Diário, pode ser arquivado na Junta Comercial.

Enquanto o Livro Diário - documento que contém os lançamentos diários, o Balanço Patrimonial e as demais demonstrações que compõem o Conjunto Completo das Demonstrações Contábeis - é sujeito à espécie de registro denominada autenticação, o Balanço Patrimonial e as demais demonstrações contábeis, quando submetidos a registro na Junta Comercial apartadamente do Livro Diário que os contém, são sujeitos à espécie de registro denominada arquivamento (Lei 8.934/94, Art. 32 e IN DREI 82/2021, Art. 2°, §2°).

# **Diferença entre Arquivamento e Autenticação**

A principal diferença advém da publicização a que estão sujeitos os documentos submetidos ao arquivamento.

Enquanto Livros autenticados são documentos cujo conteúdo sujeita-se a sigilo legal, interessando, em um primeiro momento, apenas ao Empresário ou à Sociedade Empresária responsável pela escrituração, a cópia de um Balanço Patrimonial arquivado pode ser requerida à Junta Comercial através de Certidão de Inteiro Teor por qualquer cidadão independentemente de justificativa. Portanto o conteúdo de um documento arquivado na Junta Comercial torna-se público a partir do momento de seu registro.

Além disso, Livros digitais, após autenticados, ensejam a geração de um documento adicional denominado Termo de Autenticação (Art. 8°, IN DREI 82/2021), que não é gerado pela Jucepar para documentos submetidos ao arquivamento.

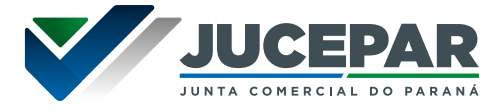

### **Por que arquivar balanço na Junta Comercial?**

Devido à publicidade dada aos documentos arquivados, a legislação exige em alguns casos, como, por exemplo, em processos licitatórios, que os licitantes comprovem sua habilitação econômico-financeira através da apresentação de Balanços e demais Demonstrações que foram previamente arquivados na Junta Comercial. Trata-se de um mecanismo que visa possibilitar o controle social, já que qualquer cidadão poderá requerer à Junta Comercial cópia dos documentos arquivados, podendo exercer, de certa maneira, a fiscalização das contratações executadas pela Administração Pública.

### **Requisitos, documentos, formas e informações necessárias para acessar o serviço**

#### **Quem pode utilizar os serviços**

• Empresas com registro na Jucepar;

#### **Como acessar o serviço**

O serviço é disponibilizado no Empresa Fácil acessando: www.empresafacil.pr.gov.br

#### **Requisitos para utilizar o portal e serviços**

- Ter acesso à internet;
- Cadastro na conta gov.br;

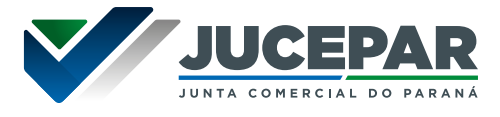

# **Principais etapas para processamento do serviço**

#### **1. Preencher os dados no Empresa Fácil**

Nos serviços dos órgãos serão listados diversos eventos, selecionar o "Balanço". Deverão informar os dados solicitados pelo sistema.

# **2. Recolhimento da taxa**

O sistema irá disponibilizar o botão para gerar a taxa do processo, o valor depende da natureza jurídica da empresa.

Para consultar a tabela de preços dos serviços de Registro Mercantil praticados pela Junta Comercial do Paraná, acesse:

[www.juntacomercial.pr.gov.br/Pagina/Tabela-de-precos](http://www.juntacomercial.pr.gov.br/Pagina/Tabela-de-precos)

### **3. Protocolo Eletrônico:**

O processo deve ser assinado e protocolado eletronicamente dentro do Empresa Fácil mediante compensação do pagamento.

As assinaturas são coletadas eletronicamente, através do certificado A1 ou A3, ou pela conta do gov.br.

# **Previsão do prazo máximo para a prestação do serviço**

Em conformidade com a Lei 8.934, de 18 de novembro de 1994 (art. 41, parágrafo único e Art. 42, §2º) os processos possuem os seguintes prazos de análise:

- Decisão singular possuem o prazo de 2 (dois) dias úteis;
- Decisão colegiada possuem o prazo de 5 (cinco) dias úteis.

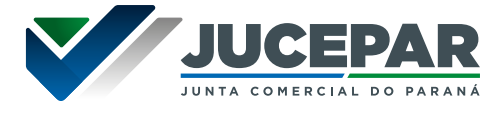

Para maiores detalhes acesse a tabela de prazos: www.juntacomercial.pr.gov.br/Pagina/prazos

### **Prioridades de atendimento**

Os processos são tratados por ordem de protocolização (chegada).

# **Forma de prestação do serviço**

Exclusivamente online e disponível 24 horas por dia no Empresa Fácil.

#### **Locais e formas para o usuário apresentar eventual manifestação sobre a prestação do serviço.**

- **• Processos em andamento dentro do Empresa Fácil:**  o sistema enviará notificações de cada andamento do protocolo (criação, status – em exigência, deferido, indeferido) através do email cadastrado na solicitação do processo.
- **• Dúvidas sobre exigência(s):** em caso de dúvidas acerca de exigência(s), o sistema disponibiliza o "Esclarecer Exigência" para que o usuário entre em contato com o analista do processo.
- **• Demais assuntos:** em caso de dificuldades na utilização do sistema, dúvidas técnicas, reclamações ou sugestões o usuário pode acessar nossos canais de atendimentos: Fale Conosco ou Atendimento Virtual– especificados no item "MECANISMOS DE ATENDIMENTO AO PÚBLICO" desse documento.

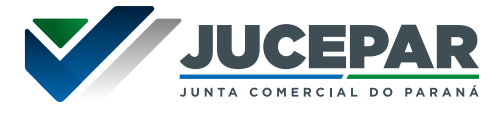

Compete à Junta Comercial proceder com a matrícula dos agentes auxiliares do comércio, bem como seu cancelamento.

Dentre os agentes auxiliares do comércio podemos citar: leiloeiros, tradutores e administradores de armazéns gerais,

**Legislação pertinente:** Lei 18934 de 1994, art 1º, item III; IN DREI 52/2022; Decreto 21.981/32; e Decreto 1102/03.

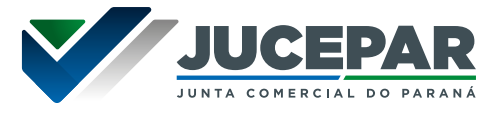

### LEILOEIROS

O Leiloeiro oficial é um agente auxiliar do comércio que tem por função a venda, mediante oferta pública, de mercadorias que lhes são confiadas para esse fim. A profissão de leiloeiro será exercida mediante matrícula concedida pela Junta Comercial de cada Estado da Federação.

A Junta Comercial também realiza o registro dos livros de leiloeiros indicados no decreto 21.981/1932, o arquivamento de relatórios e publicações, bem como a rematrícula anual daqueles profissionais.

**Legislação pertinente:** Decreto 21.981/1932, Instrução Normativa DREI 55/2022 e Resolução Plenária 02/2021.

#### **Requisitos, documentos, formas e informações necessárias para acessar o serviço**

# **Quem pode utilizar os serviços**

- A concessão de matrícula dependerá da aprovação dos seguintes requisitos, conforme Resolução Plenária 02/2021:
	- I. idade mínima de 25 (vinte e cinco) anos completos (conforme Lei 19140 - 27 de Setembro de 2017, art. 2º);
	- II. ser cidadão brasileiro;
	- III. encontrar-se no pleno exercício dos seus direitos civis e políticos;
	- IV. estar reabilitado, se falido ou condenado por crime falimentar;
	- V. não estar condenado por crime cuja pena vede o exercício da atividade mercantil;
	- VI. não integrar sociedade de qualquer espécie ou denominação;

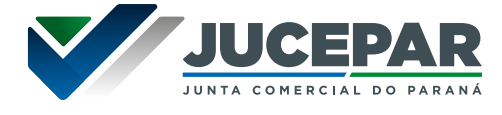

- VII. não exercer o comércio, direta ou indiretamente, em seu nome ou de terceiros;
- VIII. não ter sido punido com pena de destituição da profissão de leiloeiro;
- IX. ter idoneidade comprovada;
- X. matricular-se na(s) Junta(s) Comercial(is) onde exercer a leiloaria;
- XI. Não exercer a advocacia ou outra profissão declarada como incompatível com a de leiloeiro

# **Como acessar o serviço**

Site Institucional da Jucepar: www.juntacomercial.pr.gov.br

# **Requisitos para utilizar o portal e serviços**

- Ter acesso à internet;
- Cadastro na conta gov.br;

# **Documentos**

Para solicitar matrícula como Leiloeiro Oficial, o requerente deverá providenciar a seguinte documentação:

- Ficha de Pedido de Matrícula de Leiloeiro Oficial ou,
- Ficha de Pedido de Matrícula de Preposto de Leiloeiro Oficial
- Requerimento e comprovante de pagamento da Taxa
- Fotocópia autenticada de: RG e CPF;
- Currículo;
- Certidão Especifica da JUCEPAR por CPF EMPRESÁRIO / LTDA;
- Declaração de Residência
- Declaração de Idoneidade ;
- Declaração Não Comerciante

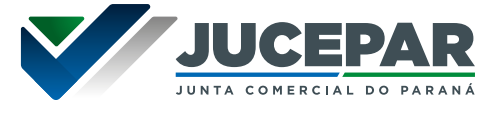

- Declaração de Gozo dos Direitos Civis e Políticos ;
- Certidão da Justiça Eleitoral (original);
- Certidão de Distribuições Criminais (original);
- Certidão de Execuções Criminais (original);
- Certidões de Protestos Originais (todos os Cartórios da Cidade declarada);
- Certidão das Ações Cíveis e da Família (original);
- Certidão de Executivos Fiscais, Municipais e Estaduais (original):
- Certidão de Pedido de Falência e Recuperação Judicial (original);
- Certidão Federal Distribuições Cíveis e Criminais (original).

# **Principais etapas para processamento do serviço**

# **Onde acessar o serviço**

Site da Junta Comercial do Paraná: www.juntacomercial.pr.gov.br

# **Etapas para realização deste serviço**

# **1. Acessar o serviço**

No site da Jucepar, na aba "Serviços", clicar em "Guias e Formulários". Clicando em "Emissão de taxas" deverá optar por "Requerimento" e "Requerimento para Agentes Auxiliares do Comércio".

# **2. Preencher os dados**

Efetuar o preenchimento dos dados, para ato e evento informar o ato e evento correspondente ao serviço desejado.

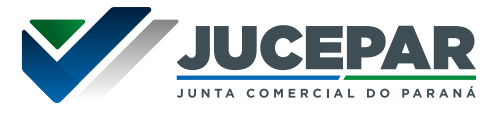

### **3. Recolhimento da taxa**

O sistema irá disponibilizar o botão para gerar a taxa do processo.

Para consultar a tabela de preços dos serviços de Registro Mercantil praticados pela Junta Comercial do Paraná, acesse:

www.juntacomercial.pr.gov.br/Pagina/Tabela-de-precos

# **4. Protocolo do requerimento**

O protocolo é realizado fisicamente na sede ou nas agências da Jucepar.

# **Previsão do prazo máximo para a prestação do serviço**

Até 10 (dez) dias úteis (para primeira análise do pedido de matrícula).

# **Forma de prestação do serviço**

O protocolo é realizado fisicamente na sede ou nas agências da Jucepar.

#### **Locais e formas para o usuário apresentar eventual manifestação sobre a prestação do serviço.**

Em caso de dificuldades na utilização do serviço, dúvidas técnicas, reclamações ou sugestões o usuário pode acessar nossos canais de atendimentos: Fale Conosco ou Atendimento Virtual– especificados no item "MECANISMOS DE ATENDIMENTO AO PÚBLICO" desse documento.

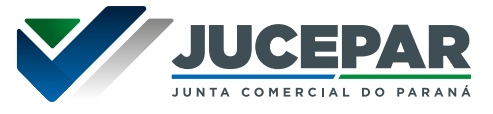

# **Orientações de utilização do serviço**

No site da Jucepar disponibilizamos passo a passo para utilização desse serviço: [www.juntacomercial.pr.gov.br/Pagina/Como-se-tornar-](https://www.juntacomercial.pr.gov.br/Pagina/Como-se-tornar-Leiloeiro-Oficial-na-Jucepar)[Leiloeiro-Oficial-na-Jucepar](https://www.juntacomercial.pr.gov.br/Pagina/Como-se-tornar-Leiloeiro-Oficial-na-Jucepar)

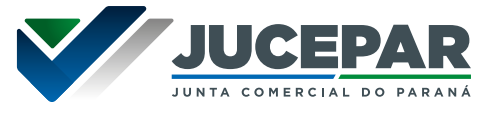

# TRADUTORES E INTÉRPRETES PÚBLICOS

O profissional Tradutor e Intérprete Público dedica-se a traduzir documentos oficiais e de fé pública como certidões, diplomas, certificados e afins.

Caso não exista tradutor para um idioma específico, o profissional interessado pode protocolar requerimento de tradução *ad hoc*.

**Legislação pertinente:** Lei 14.195/2021 e Instrução Normativa DREI 52/2022.

### **Requisitos, documentos, formas e informações necessárias para acessar o serviço**

### **Quem pode utilizar os serviços**

• O registro formal de tradutor público e intérprete comercial se dá após aprovação em concurso público para o exercício da profissão ou obtenção de grau de excelência em exames nacionais ou internacionais de proficiência.

#### **Como acessar o serviço**

Site Institucional da Jucepar: www.juntacomercial.pr.gov.br

#### **Requisitos para utilizar o portal e serviços**

- Ter acesso à internet;
- Cadastro na conta gov.br;

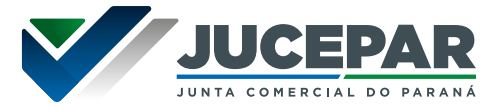

### **Documentos**

• Documentos pessoais, declarações, certidões, certificados e diplomas descritos no Art. 10 da IN 52/2022.

Para consultar os Manuais de Arquivamento e as Instruções Normativas em vigor, acesse:

[www.juntacomercial.pr.gov.br/Pagina/Manuais-de-](https://www.juntacomercial.pr.gov.br/Pagina/Manuais-de-Arquivamento)[Arquivamento](https://www.juntacomercial.pr.gov.br/Pagina/Manuais-de-Arquivamento)

# **Principais etapas para processamento do serviço**

#### **1. Apresentar documentação na Jucepar**

No site da Jucepar, na aba "Serviços", clicar em "Guias e Formulários". Clicando em "Emissão de taxas" deverá optar por "Requerimento" e "Requerimento para Agentes Auxiliares do Comércio".

# **2. Preencher os dados**

Efetuar o preenchimento dos dados, para ato e evento informar o ato e evento correspondente ao serviço desejado.

# **3. Recolhimento da taxa**

O sistema irá disponibilizar o botão para gerar a taxa do processo.

Para consultar a tabela de preços dos serviços de Registro Mercantil praticados pela Junta Comercial do Paraná, acesse:

www.juntacomercial.pr.gov.br/Pagina/Tabela-de-precos
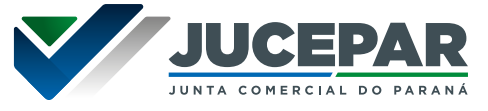

# **4. Protocolo do requerimento**

O protocolo é realizado fisicamente na sede ou nas agências da Jucepar.

# **Previsão do prazo máximo para a prestação do serviço**

Até 10 (dez) dias úteis (para primeira análise do pedido de matrícula).

# **Forma de prestação do serviço**

O protocolo é realizado fisicamente na sede ou nas agências da Jucepar.

### **Locais e formas para o usuário apresentar eventual manifestação sobre a prestação do serviço.**

Em caso de dificuldades na utilização do serviço, dúvidas técnicas, reclamações ou sugestões o usuário pode acessar nossos canais de atendimentos: Fale Conosco ou Atendimento Virtual– especificados no item "MECANISMOS DE ATENDIMENTO AO PÚBLICO" desse documento.

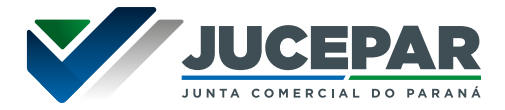

# ARMAZÉNS GERAIS

Empresas com objeto social "Armazéns gerais - Emissão de Warrant" devem arquivar documentação específica para exercerem regularmente aquela atividade. Assim, apresentarão para registro na Junta Comercial: Regulamento Interno, Tabela de Tarifas, Declarações do Armazém (memorial descritivo), Laudo Técnico de Vistoria, Termo de Nomeação do Administrador do Armazém, Termo de Responsabilidade do Administrador do Armazém e Publicações em Diário Oficial e em Jornal de Grande Circulação do local do armazém.

**Legislação pertinente:** Instrução Normativa DREI 52/2022, Decreto 1102/03 e Decreto 3855/01.

## **Requisitos, documentos, formas e informações necessárias para acessar o serviço**

#### **Quem pode utilizar os serviços**

• Empresa com o objeto "Armazéns gerais - Emissão de Warrant" pode requerer o registro dos documentos relativos à atividade.

# **Requisitos para utilizar o portal e serviços**

- Ter acesso à internet;
- Cadastro na conta gov.br;

# **Documentos**

• Regulamento Interno, Memorial Descritivo, Laudo Técnico de Vistoria, Tabela de Tarifas, Termo de Nomeação, Termo de Compromisso do Fiel Depositário e Publicações em Diário Oficial e Jornal de grande circulação da localidade do armazém.

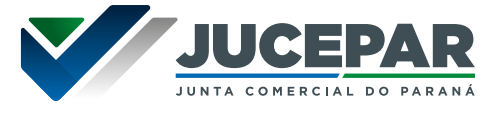

Após o arquivamento das publicações, o administrador do armazém e o Presidente da Junta Comercial assinarão o Termo de Responsabilidade/Compromisso de Fiel Depositário, documento elaborado pela Junta Comercial e posteriormente publicado em formato de edital. A solicitação do Termo de Responsabilidade e o agendamento de sua assinatura devem ser encaminhados ao email: armazemgeral@jucepar.pr.gov.br.

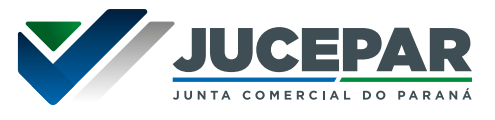

## ARMAZÉNS GERAIS

# PARA REGISTRAR O REGULAMENTO, DECLARAÇÕES (MEMORIAL DESCRITIVO) E TARIFAS

#### **Como acessar o serviço**

O serviço é disponibilizado no Empresa Fácil acessando: www.empresafacil.pr.gov.br

#### **Principais etapas para processamento do serviço**

#### **1. Acessar o serviço**

No Empresa Fácil, na seção de Serviços dos Órgãos – Junta Comercial clicar em "ver todos os serviços", selecionar "Armazém Geral". Selecionar o evento correspondente ao documento a ser registrado. Informar os dados solicitados pelo sistema.

# **2. Recolhimento da taxa**

O sistema irá disponibilizar o botão para gerar a taxa do processo.

Para consultar a tabela de preços dos serviços de Registro Mercantil praticados pela Junta Comercial do Paraná, acesse:

[www.juntacomercial.pr.gov.br/Pagina/Tabela-de-precos](http://www.juntacomercial.pr.gov.br/Pagina/Tabela-de-precos)

# **3. Protocolo Eletrônico:**

O processo deve ser assinado e protocolado eletronicamente dentro do Empresa Fácil mediante compensação do pagamento.

As assinaturas são coletadas eletronicamente, através do certificado A1 ou A3, ou pela conta do gov.br.

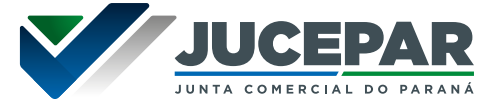

Assim que autenticado o processo na Junta Comercial, o documento chancelado ficará disponível para o usuário acessar na consulta de processo pelo período de 30 dias.

# **Previsão do prazo máximo para a prestação do serviço**

Em conformidade com a Lei 8.934, de 18 de novembro de 1994 (art. 41, parágrafo único e Art. 42, §2º) os processos possuem os seguintes prazos de análise:

• Decisão singular possuem o prazo de 2 (dois) dias úteis;

Para maiores detalhes acesse a tabela de prazos: www.juntacomercial.pr.gov.br/Pagina/prazos

### **Prioridades de atendimento**

Os processos são tratados por ordem de protocolização (chegada).

# **Forma de prestação do serviço**

Exclusivamente online e disponível 24 horas por dia no Empresa Fácil.

**Locais e formas para o usuário apresentar eventual manifestação sobre a prestação do serviço.**

**• Processos em andamento dentro do Empresa Fácil:**  o sistema enviará notificações de cada andamento do protocolo (criação, status – em exigência, deferido, indeferido) através do email cadastrado na solicitação do processo.

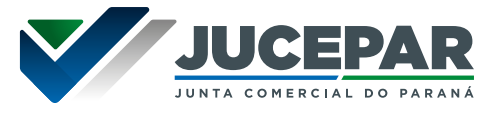

- **• Dúvidas sobre exigência(s):** em caso de dúvidas acerca de exigência(s), o sistema disponibiliza o "Esclarecer Exigência" para que o usuário entre em contato com o analista do processo.
- **• Demais assuntos:** em caso de dificuldades na utilização do sistema, dúvidas técnicas, reclamações ou sugestões o usuário pode acessar nossos canais de atendimentos: Fale Conosco ou Atendimento Virtual– especificados no item "MECANISMOS DE ATENDIMENTO AO PÚBLICO" desse documento.

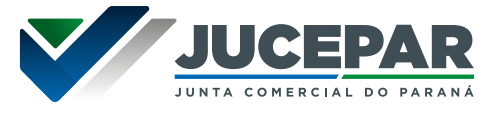

# ARMAZÉNS GERAIS

# PARA REGISTRAR LAUDO DE VISTORIA E DO TERMO DE **NOMEAÇÃO**

## **Como acessar o serviço**

O serviço é disponibilizado no Empresa Fácil acessando: www.empresafacil.pr.gov.br

### **Principais etapas para processamento do serviço**

#### **1. Acessar o serviço**

No Empresa Fácil, na seção de Serviços dos Órgãos – Junta Comercial clicar em "ver todos os serviços", selecionar "Outros documentos de Interesse da Empresa/Empresário". Informar os dados solicitados pelo sistema.

Deverá solicitar um pedido (protocolo) para cada documento.

# **2. Recolhimento da taxa**

O sistema irá disponibilizar o botão para gerar a taxa do processo. Para consultar a tabela de preços dos serviços de Registro Mercantil praticados pela Junta Comercial do Paraná, acesse:

www.juntacomercial.pr.gov.br/Pagina/Tabela-de-precos

# **3. Protocolo Eletrônico:**

O processo deve ser assinado e protocolado eletronicamente dentro do Empresa Fácil mediante compensação do pagamento.

As assinaturas são coletadas eletronicamente, através do certificado A1 ou A3, ou pela conta do gov.br.

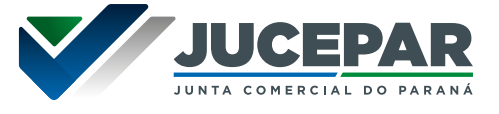

Assim que autenticado o processo na Junta Comercial, o documento chancelado ficará disponível para download, na consulta de protocolo, pelo período de 30 dias.

# **Previsão do prazo máximo para a prestação do serviço**

Em conformidade com a Lei 8.934, de 18 de novembro de 1994 (art. 41, parágrafo único e Art. 42, §2º) os processos possuem os seguintes prazos de análise:

• Decisão singular possuem o prazo de 2 (dois) dias úteis;

Para maiores detalhes acesse a tabela de prazos: www.juntacomercial.pr.gov.br/Pagina/prazos

# **Prioridades de atendimento**

Os processos são tratados por ordem de protocolização (chegada).

# **Forma de prestação do serviço**

Exclusivamente online e disponível 24 horas por dia no Empresa Fácil.

**Locais e formas para o usuário apresentar eventual manifestação sobre a prestação do serviço.**

**• Processos em andamento dentro do Empresa Fácil:**  o sistema enviará notificações de cada andamento do protocolo (criação, status – em exigência, deferido, indeferido) através do email cadastrado na solicitação do processo.

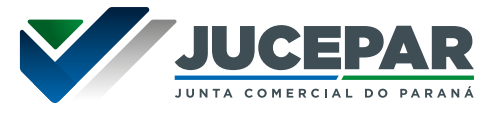

- **• Dúvidas sobre exigência(s):** em caso de dúvidas acerca de exigência(s), o sistema disponibiliza o "Esclarecer Exigência" para que o usuário entre em contato com o analista do processo.
- **• Demais assuntos:** em caso de dificuldades na utilização do sistema, dúvidas técnicas, reclamações ou sugestões o usuário pode acessar nossos canais de atendimentos: Fale Conosco ou Atendimento Virtual– especificados no item "MECANISMOS DE ATENDIMENTO AO PÚBLICO" desse documento.

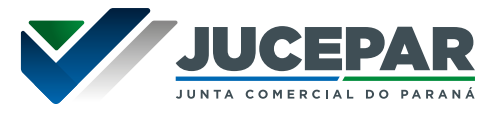

# ARMAZÉNS GERAIS

# PARA ARQUIVAR AS PUBLICAÇÕES

#### **Como acessar o serviço**

O serviço é disponibilizado no Empresa Fácil acessando: www.empresafacil.pr.gov.br

#### **Principais etapas para processamento do serviço**

#### **1. Acessar o serviço**

No Empresa Fácil, na seção de Serviços dos Órgãos – Junta Comercial clicar em "ver todos os serviços", selecionar "Publicações" e "Publicações relativas a agentes auxiliares do comércio". O ato e evento devem ser "Publicações relativas a agentes auxiliares do comércio", informar a quantidade "1". Preencher os dados solicitados pelo sistema.

# **2. Recolhimento da taxa**

O sistema irá disponibilizar o botão para gerar a taxa do processo.

Para consultar a tabela de preços dos serviços de Registro Mercantil praticados pela Junta Comercial do Paraná, acesse:

[www.juntacomercial.pr.gov.br/Pagina/Tabela-de-precos](http://www.juntacomercial.pr.gov.br/Pagina/Tabela-de-precos)

#### **3. Protocolo Eletrônico:**

O processo deve ser assinado e protocolado eletronicamente dentro do Empresa Fácil mediante compensação do pagamento.

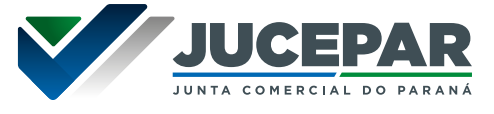

As assinaturas são coletadas eletronicamente, através do certificado A1 ou A3, ou pela conta do gov.br.

Assim que autenticado o processo na Junta Comercial, o documento chancelado ficará disponível para download, na consulta de protocolo, pelo período de 30 dias.

# **Previsão do prazo máximo para a prestação do serviço**

Em conformidade com a Lei 8.934, de 18 de novembro de 1994 (art. 41, parágrafo único e Art. 42, §2º) os processos possuem os seguintes prazos de análise:

• Decisão singular possuem o prazo de 2 (dois) dias úteis;

Para maiores detalhes acesse a tabela de prazos: www.juntacomercial.pr.gov.br/Pagina/prazos

# **Prioridades de atendimento**

Os processos são tratados por ordem de protocolização (chegada).

# **Forma de prestação do serviço**

Exclusivamente online e disponível 24 horas por dia no Empresa Fácil.

#### **Locais e formas para o usuário apresentar eventual manifestação sobre a prestação do serviço.**

**• Processos em andamento dentro do Empresa Fácil:**  o sistema enviará notificações de cada andamento do protocolo (criação, status – em exigência, deferido, indeferido) através do email cadastrado na solicitação do processo.

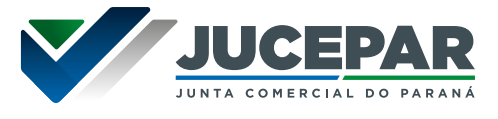

- **• Dúvidas sobre exigência(s):** em caso de dúvidas acerca de exigência(s), o sistema disponibiliza o "Esclarecer Exigência" para que o usuário entre em contato com o analista do processo.
- **• Demais assuntos:** em caso de dificuldades na utilização do sistema, dúvidas técnicas, reclamações ou sugestões o usuário pode acessar nossos canais de atendimentos: Fale Conosco ou Atendimento Virtual– especificados no item "MECANISMOS DE ATENDIMENTO AO PÚBLICO" desse documento.

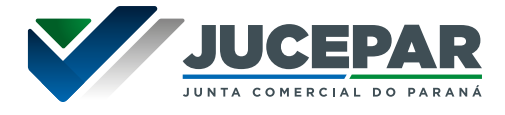

Este serviço é destinado ao atendimento de solicitações realizadas por Órgãos Públicos. Essas solicitações são enviadas exclusivamente por meio de ofícios à Junta Comercial sem que haja nenhuma cobrança por este serviço. Todo o acompanhamento dos protocolos gerados para este tipo de solicitação é realizado através do Empresa Fácil.

## **Requisitos, documentos, formas e informações necessárias para acessar o serviço**

# **Quem pode utilizar os serviços**

• Exclusivamente para Órgãos Públicos

# **Como acessar o serviço**

Empresa Fácil: www.empresafacil.pr.gov.br

# **Requisitos para utilizar o portal e serviços**

- Ter acesso à internet;
- Cadastro na conta gov.br;

#### **Documentos**

Ofícios de solicitação

# **Principais etapas para processamento do serviço**

**1. Preencher os dados no Empresa Fácil**

Nos serviços dos órgãos serão listados diversos eventos, selecionar a opção de "Atendimento a Órgãos Públicos". Clicar em "Clique aqui para enviar" e preencher os dados solicitados.

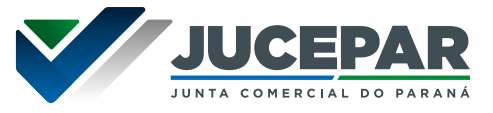

# **2. Código de verificação**

É solicitado o e-mail, sendo aceitos apenas os gov.br, jus. br, mp.br, mil.br e leg.br, para o qual será encaminhado o código de verificação que permitirá dar andamento à solicitação.

# **3. Conclusão da solicitação**

A solicitação será recebida pela Junta Comercial que disponibilizará um Ofício Resposta para o solicitante. Será gerado um protocolo para acompanhar o processo.

# **Previsão do prazo máximo para a prestação do serviço**

Conforme prazo estabelecido no ofício da solicitação.

# **Forma de prestação do serviço**

Exclusivamente online e disponível 24 horas por dia no Empresa Fácil.

### **Locais e formas para o usuário apresentar eventual manifestação sobre a prestação do serviço.**

Em caso de dificuldades na utilização do serviço, dúvidas técnicas, reclamações ou sugestões o usuário deve acessar nossos canais de atendimentos: Fale Conosco ou Atendimento Virtual– especificados no item "MECANISMOS DE ATENDIMENTO AO PÚBLICO" desse documento.

#### **Manual de utilização do serviço**

No site da Jucepar disponibilizamos passo a passo para utilização desse serviço: www.juntacomercial.pr.gov.br/Pagina/Tabela-de-precos

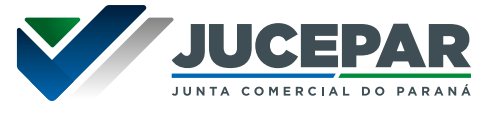

Esse serviço é para processo que está em exigência na Jucepar e a empresa não tem mais interesse em arquivar o ato.

Não é possível solicitar desistência de processos em análise ou deferidos.

## **Requisitos, documentos, formas e informações necessárias para acessar o serviço**

### **Quem pode utilizar os serviços**

• Empresas com processo em exigência na Jucepar.

### **Como acessar o serviço**

Site Institucional da Jucepar: [www.juntacomercial.pr.gov.br](http://www.juntacomercial.pr.gov.br)

# **Requisitos para utilizar o portal e serviços**

- Ter acesso à internet;
- Cadastro na conta gov.br;

#### **Documentos**

- Declaração em 03 vias firmada por todas as pessoas que assinaram o ato que está sendo desistido.
- Capa do processo, recibo de protocolo, comprovante de pagamento da taxa.

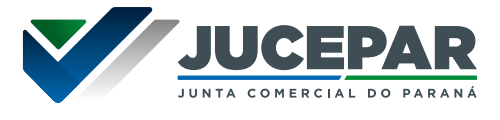

# **Principais etapas para processamento do serviço**

# **1. Solicitar o serviço**

No site da Jucepar, na aba "Serviços", clicar em "Guias e Formulários". Clicando em "Emissão de taxas" deverá optar por "Requerimento" e "Requerimento de Processo".

# **2. Preencher os dados**

Efetuar o preenchimento dos dados, para ato e evento informar o Ato: DESISTÊNCIA DE SERVIÇO REQUERIDO e o Evento: DESISTÊNCIA DE SERVIÇO REQUERIDO.

# **3. Recolhimento da taxa**

O sistema irá disponibilizar o botão para gerar a taxa do processo.

Para consultar a tabela de preços dos serviços de Registro Mercantil praticados pela Junta Comercial do Paraná, acesse:

[www.juntacomercial.pr.gov.br/Pagina/Tabela-de-precos](http://www.juntacomercial.pr.gov.br/Pagina/Tabela-de-precos)

# **4. Protocolo do requerimento**

Declaração em 03 vias firmada por todas as pessoas que assinaram o ato que está sendo desistido. Anexar cópia do ato a ser desistido.

O protocolo é realizado fisicamente na sede ou nas agências da Jucepar.

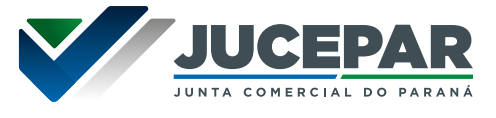

### **Previsão do prazo máximo para a prestação do serviço**

Em conformidade com a Lei 8.934, de 18 de novembro de 1994 (art. 41, parágrafo único e Art. 42, §2º) os processos possuem os seguintes prazos de análise:

• Decisão singular possuem o prazo de 2 (dois) dias úteis.

Para maiores detalhes acesse a tabela de prazos: www.juntacomercial.pr.gov.br/Pagina/prazos

### **Forma de prestação do serviço**

O protocolo é realizado fisicamente na sede ou nas agências da Jucepar.

#### **Locais e formas para o usuário apresentar eventual manifestação sobre a prestação do serviço.**

Em caso de dificuldades na utilização do serviço, dúvidas técnicas, reclamações ou sugestões o usuário pode acessar nossos canais de atendimentos: Fale Conosco ou Atendimento Virtual– especificados no item "MECANISMOS DE ATENDIMENTO AO PÚBLICO" desse documento.

#### **Manual de utilização do serviço**

No site da Jucepar disponibilizamos passo a passo para utilização desse serviço: www.juntacomercial.pr.gov.br/Pagina/Desistencia-de-Servicos-Requeridos

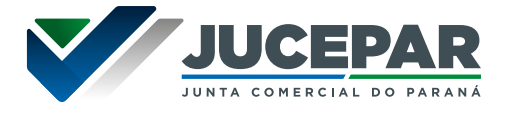

Esse serviço é para os casos de taxas pagas indevidamente ou a mais, dependendo do caso, poderão ser objeto de pedido de restituição mediante requerimento devidamente justificado e acompanhado dos comprovantes originais do pagamento indevido.

Só poderão ser reembolsadas as taxas pagas indevidamente, ocorridas por erro injustificado da Jucepar, conforme Resolução Plenária 01/2023 e Portaria JCP 011/2011.

#### **Quem pode utilizar os serviços**

• Qualquer pessoa que pagou para utilizar serviços da Jucepar e se enquadre nas especificações citadas anteriormente.

#### **Como acessar o serviço**

Site Institucional da Jucepar: www.juntacomercial.pr.gov.br

# **Requisitos para utilizar o portal e serviços**

- Ter acesso à internet;
- Cadastro no sistema eProtocolo do Estado do Paraná.

#### **Documentos**

- Requerimento de devolução de taxas
- Comprovante do pagamento indevido.

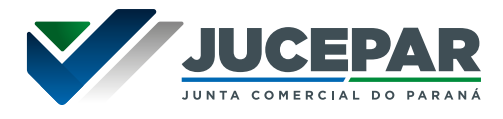

### **Principais etapas para processamento do serviço**

#### **1. Preencher o requerimento**

No site da Jucepar está disponível o requerimento para preenchimento da solicitação. Acessá-lo no "passo a passo" no site da Jucepar, na aba de "Devolução de Taxa". O formulário precisa ser preenchido e enviado pelo sistema eprotocolo.

### **2. Cadastro no sistema**

Ao acessar o eprotoclo o sistema solicitará login e senha, então, caso não tenha cadastro, clicar em "Ainda não sou cadastrado".

### **3. Envio do documento**

O formato do arquivo deverá ser PDF, com no máximo 100 MB, e poderá ser anexado mais de um arquivo no mesmo formulário. Cada formulário irá gerar apenas um número de protocolo. Para protocolos diferentes, deverá ser preenchido um novo formulário.

Essa solicitação poderá ser acompanhada através do protocolo que o sistema gera.

# **Previsão do prazo máximo para a prestação do serviço**

30 dias do protocolo da solicitação.

# **Forma de prestação do serviço**

O protocolo é realizado exclusivamente eletrônico.

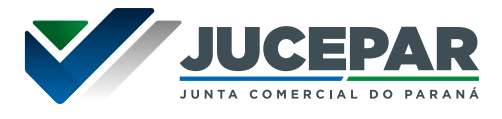

#### **Locais e formas para o usuário apresentar eventual manifestação sobre a prestação do serviço.**

Em caso de dificuldades na utilização do serviço, dúvidas técnicas, reclamações ou sugestões o usuário pode acessar nossos canais de atendimentos: Fale Conosco ou Atendimento Virtual– especificados no item "MECANISMOS DE ATENDIMENTO AO PÚBLICO" desse documento.

# **Manual de utilização do serviço**

No site da Jucepar disponibilizamos passo a passo para utilização desse serviço: [www.juntacomercial.pr.gov.br/Pagina/DEVOLUCAO-DE-](http://www.juntacomercial.pr.gov.br/Pagina/DEVOLUCAO-DE-TAXAS)[TAXAS](http://www.juntacomercial.pr.gov.br/Pagina/DEVOLUCAO-DE-TAXAS)

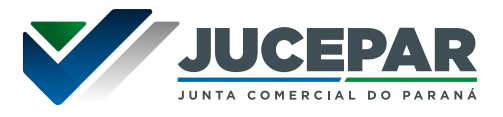

Esse serviço é para a solicitação de desarquivamento de ato registrado na Jucepar quando constatada a ocorrência de vício insanável. Finalizado o processo administrativo que deferiu o desarquivamento, o ato deixa de produzir efeitos, retornando o cadastro da empresa ao status imediatamente anterior ao instrumento desarquivado.

Legislação pertinente: Decreto 1800/96 art. 72 e Resolução Plenária 01/2023.

### **Quem pode utilizar os serviços**

• Empresas com registro na Jucepar;

### **Como acessar o serviço**

Site Institucional da Jucepar: www.juntacomercial.pr.gov.br

# **Requisitos para utilizar o portal e serviços**

- Ter acesso à internet;
- Cadastro na conta gov.br;

#### **Documentos**

Capa, recibo de protocolo, comprovante de pagamento da taxa e requerimento assinado acompanhado da respectiva documentação probatória, conforme o caso.

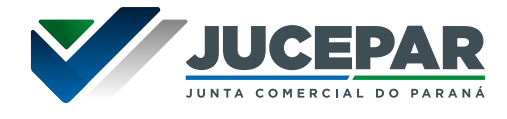

# **Principais etapas para processamento do serviço**

## **1. Solicitar o serviço**

No site da Jucepar, na aba "Serviços", clicar em "Guias e Formulários". Clicando em "Emissão de taxas" deverá optar por "Requerimento" e "Requerimento de Processo".

# **2. Preencher os dados**

Efetuar o preenchimento dos dados, para ato e evento informar: Outros Documentos de Interesse da Empresa / Empresário. Indicar a quantidade "1 ".

### **3. Recolhimento da taxa**

O sistema irá disponibilizar o botão para gerar a taxa do processo.

Para consultar a tabela de preços dos serviços de Registro Mercantil praticados pela Junta Comercial do Paraná, acesse:

[www.juntacomercial.pr.gov.br/Pagina/Tabela-de-precos](http://www.juntacomercial.pr.gov.br/Pagina/Tabela-de-precos)

# **4. Protocolo do requerimento**

Requerimento assinado pelo(s) interessado(s) ou procurador, com reconhecimento de firma, acompanhado do respectivo mandato e demais documentos que o requerente julgar necessários para a análise.

O protocolo é realizado fisicamente na sede ou nas agências da Jucepar.

# **Previsão do prazo máximo para a prestação do serviço**

Até 5 (cinco) dias úteis para primeira análise.

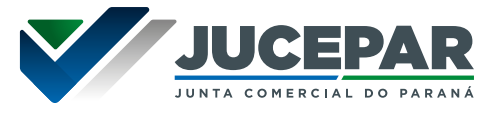

# **Forma de prestação do serviço**

O protocolo é realizado fisicamente na sede ou nas agências da Jucepar.

# **Locais e formas para o usuário apresentar eventual manifestação sobre a prestação do serviço.**

Em caso de dificuldades na utilização do serviço, dúvidas técnicas, reclamações ou sugestões o usuário pode acessar nossos canais de atendimentos: Fale Conosco ou Atendimento Virtual– especificados no item "MECANISMOS DE ATENDIMENTO AO PÚBLICO" desse documento.

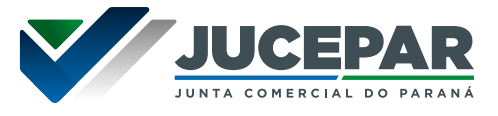

A Jucepar disponibiliza um sistema de controle de documentos extraviados/perdidos/furtados, com mecanismos operacionais de verificação, controle e fiscalização dos protocolos de atos de abertura, alterações e/ou de encerramento de empresas, visando dar proteção e segurança às pessoas vitimadas.

#### **Quem pode utilizar os serviços**

• Todos os cidadãos que tiveram seu documento roubado, furtado ou extraviado

#### **Como acessar o serviço**

Presencialmente na sede da Jucepar ou em uma das agências regionais.

### **Requisitos para utilizar o portal e serviços**

- Ter acesso à internet;
- Cadastro na conta gov.br;

#### **Documentos**

Cópia do respectivo Boletim de Ocorrência Policial (B.O.).

#### **Principais etapas para processamento do serviço**

O interessado, munido de cópia do boletim de ocorrência policial, deverá comparecer pessoalmente ou por procurador com poderes específicos (juntar o original do instrumento com firma reconhecida) e se dirigir a qualquer unidade da Jucepar, preencher corretamente o requerimento a ser fornecido no ato, formulário disponível no site institucional: [www.juntacomercial.pr.gov.br/Pagina/Documentos-](http://www.juntacomercial.pr.gov.br/Pagina/Documentos-Roubados-Perdidos-ou-Extraviados)[Roubados-Perdidos-ou-Extraviados](http://www.juntacomercial.pr.gov.br/Pagina/Documentos-Roubados-Perdidos-ou-Extraviados)

Nenhuma taxa de serviço será devida.

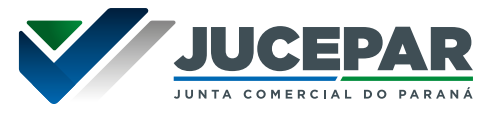

# **Previsão do prazo máximo para a prestação do serviço**

2 dias úteis após o protocolo do requerimento.

### **Forma de prestação do serviço**

O protocolo é realizado fisicamente na sede ou nas agências da Jucepar.

### **Locais e formas para o usuário apresentar eventual manifestação sobre a prestação do serviço.**

Em caso de dificuldades na utilização do serviço, dúvidas técnicas, reclamações ou sugestões o usuário pode acessar nossos canais de atendimentos: Fale Conosco ou Atendimento Virtual– especificados no item "MECANISMOS DE ATENDIMENTO AO PÚBLICO" desse documento.

# **Orientações de utilização do serviço**

No site da Jucepar disponibilizamos passo a passo para utilização desse serviço: [www.juntacomercial.pr.gov.br/](http://www.juntacomercial.pr.gov.br/Pagina/Documentos-Roubados-Perdidos-ou-Extraviados) [Pagina/Documentos-Roubados-Perdidos-ou-Extraviados](http://www.juntacomercial.pr.gov.br/Pagina/Documentos-Roubados-Perdidos-ou-Extraviados)

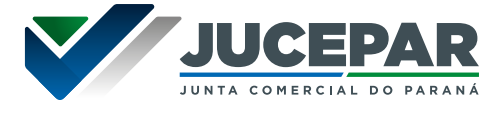

Esse serviço é ofertado os assentamentos existentes na Junta Comercial do Paraná para interessados, sem a necessidade de provar interesse, mediante pagamento de preço.

Legislação pertinente: Lei 8.934/94, Art. 29

### **Quem pode utilizar os serviços**

• Qualquer pessoa interessada

#### **Como acessar o serviço**

Site Institucional da Jucepar: [www.juntacomercial.pr.gov.br](http://www.juntacomercial.pr.gov.br)

# **Requisitos para utilizar o portal e serviços**

- Ter acesso à internet;
- Cadastro na conta gov.br;
- Conta de email

#### **Documentos**

Não se aplica apresentação de documentos para essa solicitação.

#### **Principais etapas para processamento do serviço**

#### **1. Acessar o serviço**

No site da Jucepar, na aba "Serviços", clicar em "Guias e Formulários". Clicando em "Emissão de taxas" deverá optar por "Requerimento" e "Requerimento de Listagem Cadastral de Empresas Mercantis".

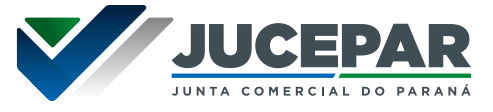

## **2. Preencher os dados**

Efetuar o preenchimento dos dados, informar o ato e evento correspondente ao serviço desejado.

No item PARÂMETROS, selecione pelo menos uma das opções.

- Caso tenha sido marcada a opção de "Listagem de empresas por atividade econômica", informe até 05 (cinco) atividades.
- Caso tenha sido marcada a opção "Listagem de empresas constituídas por período", informe o período.
- Caso tenha sido marcada a opção "Listagem de empresas por Município", informe até 05 Municípios.
- Caso a opção "Listagem de empresas por Município" não tenha sido marcada, a listagem requerida abrangerá todo o Estado do Paraná.

No item "Dados das Empresas a constar na listagem", selecione as opções que deseja ver em sua listagem.

Após o preenchimento dos campos, selecione a forma de pagamento e clique em "Salvar".

#### **3. Recolhimento da taxa**

Para consultar a tabela de preços dos serviços de Registro Mercantil praticados pela Junta Comercial do Paraná, acesse:

www.juntacomercial.pr.gov.br/Pagina/Tabela-de-precos

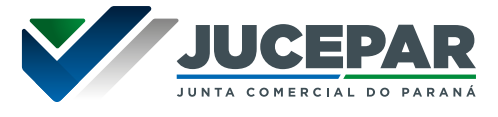

# **4. Envio da solicitação**

Salve o arquivo em PDF e encaminhe o requerimento e o comprovante do pagamento por email para: informatica@jucepar.pr.gov.br.

A listagem será recebida e devolvida via email.

# **Previsão do prazo máximo para a prestação do serviço**

Até 3 (três) dias úteis.

# **Forma de prestação do serviço**

Através de correio eletrônico, disponível 24 horas por dia.

## **Locais e formas para o usuário apresentar eventual manifestação sobre a prestação do serviço.**

Em caso de dificuldades na utilização do serviço, dúvidas técnicas, reclamações ou sugestões o usuário pode acessar nossos canais de atendimentos: Fale Conosco ou Atendimento Virtual– especificados no item "MECANISMOS DE ATENDIMENTO AO PÚBLICO" desse documento.

#### **Manual de utilização do serviço**

No site da Jucepar disponibilizamos passo a passo para utilização desse serviço: www.juntacomercial.pr.gov.br/Pagina/Listagem-

Cadastral-de-Empresas-Mercantis

Dúvidas, reclamações, sugestões e/ou elogios ENTRE EM CONTATO PELO FALE CONOSCO

# **www.juntacomercial.pr.gov.br**

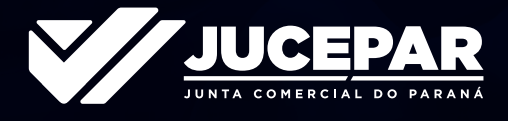

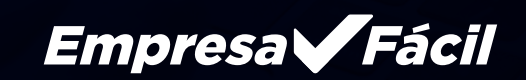